## Hardware Information

Partitionnement du serveur

ESCALA POWER5 ESCALA POWER5

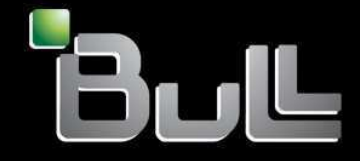

**REFERENCE** 86 F1 18EW 00

## ESCALA POWER5

# Hardware Information

## Partitionnement du serveur

## Hardware

July 2006

BULL CEDOC 357 AVENUE PATTON B.P.20845 49008 ANGERS CEDEX 01 FRANCE

**REFERENCE** 86 F1 18EW 00 The following copyright notice protects this book under Copyright laws which prohibit such actions as, but not limited to, copying, distributing, modifying, and making derivative works.

Copyright © Bull SAS 1992, 2006

Printed in France

Suggestions and criticisms concerning the form, content, and presentation of this book are invited. A form is provided at the end of this book for this purpose.

To order additional copies of this book or other Bull Technical Publications, you are invited to use the Ordering Form also provided at the end of this book.

## Trademarks and Acknowledgements

We acknowledge the right of proprietors of trademarks mentioned in this book.

AIX® is a registered trademark of International Business Machines Corporation, and is being used under licence.

UNIX® is a registered trademark in the United States of America and other countries licensed exclusively through the Open Group.

Linux® is the registered trademark of Linus Torvalds in the U.S. and other countries

## **Table des Matières**

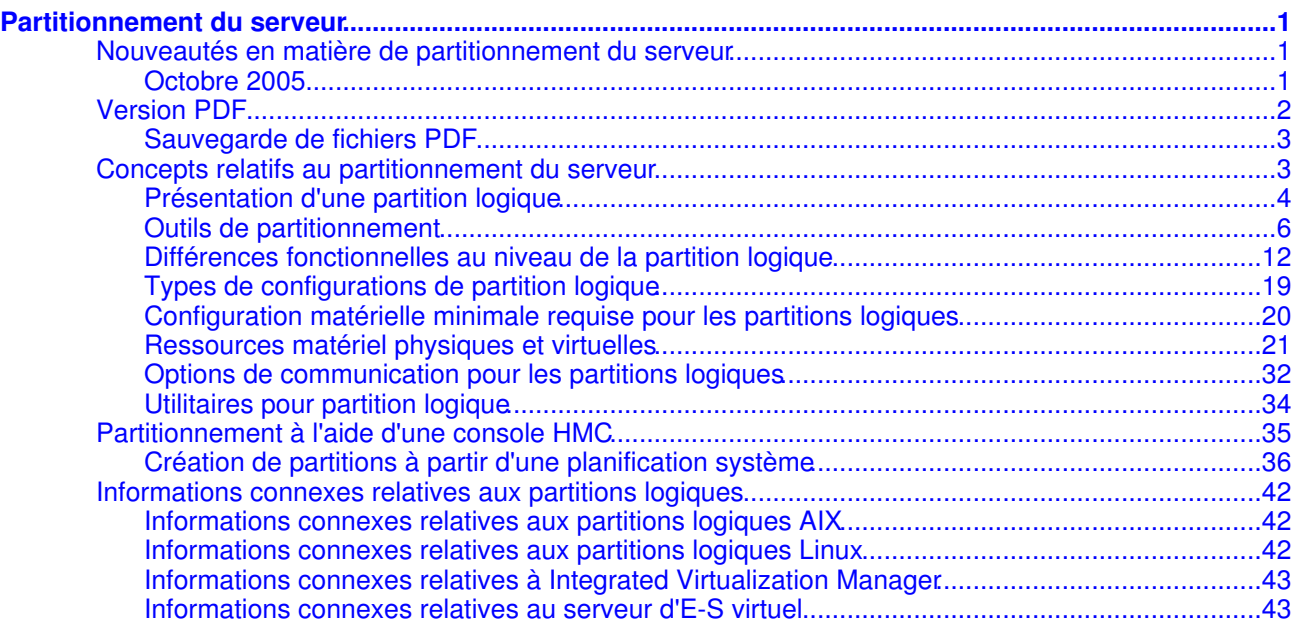

i

<span id="page-6-0"></span>Les partitions logiques permettent de répartir les ressources sur un seul serveur afin qu'il fonctionne comme s'il s'agissait de deux serveurs distincts ou plus. Planifiez votre prochaine mise à niveau de façon à inclure des partitions logiques.

Cette rubrique explique comment configurer et gérer des partitions logiques AIX et Linux. Elle explique également comment identifier et résoudre les incidents.

**[Nouveautés en matière de partitionnement du serveur](#page-6-3)** •

Cette rubrique présente les modifications de cette version qui ont trait au partitionnement de manière générale. **[Version PDF](#page-7-1)** •

- Cette rubrique explique comment visualiser et imprimer une version PDF des informations contenues dans le présent document.
- **[Concepts relatifs au partitionnement du serveur](#page-8-2)** Avant de vous lancer dans la création de partitions logiques, il est primordial que vous compreniez les concepts qui sous-tendent ce type de configuration système.
- **[Partitionnement à l'aide d'une console HMC](#page-40-1)** La console HMC (Hardware Management Console) est un système qui permet de contrôler les systèmes gérés, y compris la gestion des partitions logiques et l'utilisation du dispositif Power On Demand (POD - mise à niveau de la capacité à la demande). La console HMC communique avec des systèmes gérés via des applications de maintenance pour détecter, consolider et transmettre des informations pour analyse.
- **Partitionnement à l'aide d'Integrated Virtualization Manager** •

Integrated Virtualization Manager est une interface de gestion de système exécutée dans un navigateur, à partir de laquelle vous pouvez gérer un système géré unique utilisant le serveur d'E-S virtuel IBM sur une partition de gestion. Vous pouvez utiliser ce gestionnaire pour créer des partitions logiques sur un seul système géré, gérer la mémoire virtuelle et la liaison Ethernet virtuelle sur ce système géré, et afficher les informations de maintenance relatives à ce dernier.

- **Partitionnement à l'aide du serveur d'E-S virtuel** Le serveur d'E-S virtuel offre aux partitions logiques client du système une mémoire virtuelle et une capacité Ethernet partagée. Il permet à une ou plusieurs partitions client de partager des cartes physiques avec des disques connectés à sa partition logique. Les partitions du serveur d'E-S virtuel ne sont pas destinées à exécuter des applications ni à être utilisées pour les connexions utilisateur. Le serveur d'E-S virtuel est installé sur une partition qui lui est propre.
- **[Informations connexes relatives aux partitions logiques](#page-47-3)** Il existe des des sites Web et des rubriques de l'Hardware Information concernant le partitionnement du serveur.

## <span id="page-6-3"></span><span id="page-6-1"></span>**Nouveautés en matière de partitionnement du serveur**

Cette rubrique présente les modifications de cette version qui ont trait au partitionnement de manière générale.

#### <span id="page-6-2"></span>**Octobre 2005**

#### **Integrated Virtualization Manager**

Integrated Virtualization Manager est une interface de gestion de système exécutée dans un navigateur pour le serveur d'E-S virtuel, qui vous permet de créer et de gérer des partitions logiques AIX et Linux sur un seul serveur . Pour plus d'informations, voir Partitionnement à l'aide d'Integrated Virtualization Manager.

#### **Gestionnaire de partition virtuelle**

Le gestionnaire de partition virtuelle est un dispositif du système d'exploitation qui vous permet de créer et de gérer jusqu'à quatre partitions logiques Linux à partir d'une seule partition logique sur un serveur modèle. Pour plus d'informations, voir Partitionnement à l'aide du gestionnaire de partition virtuelle.

#### **InfiniBand (IB)**

Vous pouvez désormais utiliser des unités InfiniBand (IB) dotées de partitions logiques sur les systèmes qui sont gérés à partir d'une console HMC (Hardware Management Console). Vous pouvez affecter un GUID à une carte InfiniBand (IB) dans un profil de partition si nécessaire, et la partition logique peut utiliser l'unité associée à ce GUID lors de l'activation de la partition logique utilisant le profil de partition. Vous ne pouvez affecter qu'un seul GUID de chaque carte InfiniBand (IB) physique à chaque profil de partition. De plus, chaque GUID de carte InfiniBand (IB) ne peut être utilisé que par une seule partition logique à la fois.

#### **Améliorations du système d'exploitation**

- Nouveautés en matière de partitionnement sous AIX
- Nouveautés en matière de partitionnement sous Linux

<span id="page-7-1"></span>**Sujet parent :** [Partitionnement du serveur](#page-6-0)

## <span id="page-7-0"></span>**Version PDF**

Cette rubrique explique comment visualiser et imprimer une version PDF des informations contenues dans le présent document.

Partitionnement à l'aide d'une console HMC :

- Partitionnement sous AIX avec une console HMC (470 ko environ) qui contient les rubriques suivantes :
	- ♦ Nouveautés en matière de partitionnement sous AIX avec une console HMC
	- ♦ Concepts généraux relatifs au partitionnement du serveur
	- ♦ Scénarios relatifs aux partitions logiques AIX
	- ♦ Création de partitions à partir d'une planification système
	- ♦ Configuration de partitions logiques AIX
	- Configuration de la gestion de ressources pour les partitions AIX à l'aide du gestionnaire de ♦ chargement de partition
	- ♦ Gestion de partitions logiques AIX
	- ♦ Utilisation d'AIX installé sur une partition logique
	- ♦ Identification et résolution des incidents relatifs aux partitions logiques AIX
	- ♦ Informations connexes relatives aux partitions logiques AIX
- Partitionnement sous Linux avec une console HMC (926 ko environ) qui contient les rubriques suivantes :
	- ♦ Nouveautés en matière de partitionnement sous Linux avec une console HMC
	- ♦ Concepts généraux relatifs au partitionnement du serveur
	- ♦ Scénarios relatifs aux partitions logiques Linux
	- ♦ Unités virtuelles prises en charge pour des partitions logiques Linux
	- ♦ Configuration de partitions logiques Linux
	- ♦ Gestion de partitions logiques Linux
	- ♦ Utilisation de Linux installé sur une partition logique
	- ♦ Identification et résolution des incidents relatifs aux partitions logiques Linux
	- ♦ Informations connexes relatives aux partitions logiques Linux

· Partitionnement à l'aide d'Integrated Virtualization Manager (320 ko environ) qui contient les rubriques suivantes :

- ♦ Configuration de la partition logique initiale
- ♦ Affichage et modification des propriétés système
- ♦ Modification des paramètres Ethernet virtuels
- ♦ Gestion des partitions
- ♦ Gestion des unités de stockage
- ♦ Création et modification de comptes utilisateur
- ♦ Identification des incidents à l'aide d'Integrated Virtualization Manager
- ♦ Informations connexes relatives à Integrated Virtualization Manager
- Partitionnement à l'aide du serveur d'E-S virtuel (1024 ko environ) qui contient les rubriques suivantes
	- ♦ Présentation du serveur d'E-S virtuel
	- ♦ Concepts relatifs au serveur d'E-S virtuel
	- ♦ Planification du serveur d'E-S virtuel

:

- ♦ Installation et configuration du serveur d'E-S virtuel
- ♦ Scénarios relatifs au serveur d'E-S virtuel
- ♦ Gestion du serveur d'E-S virtuel
- ♦ Identification et résolution des incidents liés au serveur d'E-S virtuel
- ♦ Informations connexes relatives au serveur d'E-S virtuel

#### <span id="page-8-0"></span>**Sauvegarde de fichiers PDF**

Pour sauvegarder un fichier PDF sur votre poste de travail afin de l'afficher ou de l'imprimer, procédez comme suit :

- 1. Cliquez avec le bouton droit de la souris sur le lien PDF affiché dans votre navigateur.
- 2. Cliquez sur le bouton permettant de sauvegarder le PDF en local.
- 3. Naviguez jusqu'au répertoire dans lequel vous souhaitez sauvegarder le PDF.
- 4. Cliquez sur Enregistrer.

#### **Téléchargement d'Adobe Reader**

Vous avez besoin d'Adobe Reader pour afficher ou imprimer ces fichiers PDF. Vous pouvez télécharger gratuitement ce logiciel depuis le [site Web d'Adobe](http://www.adobe.com/products/acrobat/readstep2.html) (www.adobe.com/products/acrobat/readstep2.html).

<span id="page-8-2"></span>**Sujet parent :** [Partitionnement du serveur](#page-6-0)

#### <span id="page-8-1"></span>**Concepts relatifs au partitionnement du serveur**

Avant de vous lancer dans la création de partitions logiques, il est primordial que vous compreniez les concepts qui sous-tendent ce type de configuration système.

Cette rubrique a pour objectif de vous familiariser avec le matériel et les logiciels requis pour les partitions logiques, et de vous préparer à la planification et à la création de partitions logiques sur votre serveur.

- **[Présentation d'une partition logique](#page-9-1)** La présente rubrique récapitule les objectifs, les processus et les outils disponibles pour la création et
- la gestion de partitions logiques sur et le matériel eServerle matériel serveur.

**[Outils de partitionnement](#page-11-1)** • Vous devez utiliser des outils pour partitionner vos serveurs. L'outil que vous utilisez dépend du modèle de serveur, du système d'exploitation et des fonctions que vous voulez utiliser sur chaque serveur.

**[Différences fonctionnelles au niveau de la partition logique](#page-17-1)** •

Le matériel des systèmes des nouveaux serveurx présente des améliorations techniques au niveau des fonctions de partitionnement logique, par comparaison avec les anciens modèles et avec d'autres outils de gestion des partitions.

- **[Types de configurations de partition logique](#page-24-1)** Cette rubrique présente les différents types de configurations de partition logique, notamment la configuration usine par défaut, et la partition de serveur d'E-S virtuel .
- **[Configuration matérielle minimale requise pour les partitions logiques](#page-25-1)** Cette rubrique présente la configuration matérielle minimale requise pour les partitions logiques AIX et Linux.
- **[Ressources matériel physiques et virtuelles](#page-26-1)** •

Cette rubrique présente les ressources matériel physiques et virtuelles utilisées pour les partitions logiques AIX et Linux, y compris les adaptateurs virtuels, les processeurs, la mémoire, les unités d'extension, les options de console, les périphériques d'E-S, et explique comment chaque système d'exploitation met en oeuvre les ressources virtuelles.

- **[Options de communication pour les partitions logiques](#page-37-1)** Les types d'options de communication que vous utiliserez dépendent de vos besoins métier et du système d'exploitation utilisé. Vous pouvez établir une communication interpartition à l'aide d'une connexion Ethernet virtuelle.
- **[Utilitaires pour partition logique](#page-39-1)** Cette rubrique présente les utilitaires disponibles pour la gestion des partitions logiques, à savoir l' et le gestionnaire de chargement de partition pour AIX.

<span id="page-9-1"></span>**Sujet parent :** [Partitionnement du serveur](#page-6-0)

## <span id="page-9-0"></span>**Présentation d'une partition logique**

La présente rubrique récapitule les objectifs, les processus et les outils disponibles pour la création et la gestion de partitions logiques sur et le matériel eServerle matériel serveur.

Le partitionnement logique consiste à permettre à un serveur de fonctionner comme s'il s'agissait d'au moins deux serveurs indépendants. Lorsque vous procédez au partitionnement logique d'un serveur, vous divisez les ressources de ce dernier en sous-ensembles appelés *partitions logiques*. Les processeurs, la mémoire et les périphériques d'E-S sont des exemples de ressources que vous pouvez affecter aux partitions logiques. Vous pouvez installer des logiciels sur la partition logique et cette dernière s'exécute comme un serveur logique indépendant avec le processeur, la mémoire et les ressources d'E-S que vous lui avez affectés. Parmi les exemples de types de logiciel que vous pouvez installer et exécuter sur les partitions logiques figurent : les systèmes d'exploitation AIX et Linux et le logiciel serveur d'E-S virtuel.

Les partitions logiques partagent quelques attributs système (numéro de série du système, modèle du système, code dispositif des processeurs, etc.). Tous les autres attributs système peuvent varier d'une partition logique à l'autre.

Vous devez utiliser des outils pour partitionner vos serveurs. L'outil que vous utilisez dépend du modèle de serveur, du système d'exploitation et des fonctions que vous voulez utiliser sur chaque serveur.

#### **Avantages liés au partitionnement**

Les scénarios présentés ci-après illustrent les bénéfices procurés par le partitionnement de votre serveur :

#### Consolidation de serveurs

Un serveur de partitions logiques permet éventuellement de réduire le nombre de serveurs nécessaires au sein d'une entreprise. Vous pouvez consolider plusieurs serveurs en un seul système partitionné logiquement. Cela évite l'acquisition de matériel et des dépenses supplémentaires.

#### Partage de ressources

Vous pouvez rapidement et facilement déplacer des ressources d'une partition logique sur une autre, en fonction de vos besoins. Les fonctions telles que le micro-partitionnement de type Micro-Partitioning permettent de partager automatiquement les ressources de traitement entre les partitions logiques qui utilisent le pool de traitement partagé. D'autres fonctions telles que le partitionnement logique dynamique permettent de déplacer manuellement des ressources entre les partitions logiques actives, sans qu'il soit nécessaire de les arrêter ou de les redémarrer.

#### Gestion de serveurs indépendants

L'affectation exclusive d'une portion de ressources (unités de stockage sur disque, processeurs, mémoire et périphériques d'E-S) à une partition permet d'isoler logiquement les logiciels. Si les partitions logiques sont configurées correctement, elles présentent également une tolérance aux pannes matérielles.

#### Création d'un environnement mixte de production et de test

Vous pouvez créer un environnement combinant test et production sur le même serveur. La partition de production peut exécuter vos principales applications métier et la partition de test permet de tester les logiciels. Une défaillance, même non prévue, survenue dans la partition de test ne perturbera pas le déroulement normal de l'activité.

#### Fusion des environnements de test et de production

Le partitionnement permet d'affecter des partitions distinctes à des serveurs de production et de test, supprimant ainsi la nécessité d'acheter du matériel et des logiciels supplémentaires. Une fois les tests terminés, les ressources affectées à la partition de test peuvent être réaffectées à la partition de production ou à toute autre partition en ayant besoin. Tout au long de leur développement, les nouveaux projets peuvent être créés et testés sur le matériel même où ils seront finalement déployés. Exécution de clusters intégrés

Avec un logiciel applicatif de haute disponibilité, le serveur partitionné peut fonctionner comme un cluster intégré qui protège votre serveur des défaillances les plus imprévisibles au sein d'une partition.

Bien que l'utilisation du partitionnement logique présente de nombreux avantages, vous devez tenir compte des points suivants avant de choisir cette méthode :

- Tout incident au niveau des processeurs et de la mémoire peut provoquer une panne sur l'ensemble du serveur ainsi que sur toutes ses partitions logiques. (Un incident sur une unité d'E-S affecte uniquement la partition logique à laquelle l'unité appartient.) Pour réduire les risques de panne système, vous pouvez utiliser l'interface ASMI pour configurer le serveur de sorte que ce dernier puisse annuler automatiquement la configuration des processeurs ou des modules de mémoire défectueux. Après que le serveur a annulé la configuration du processeur ou du module de mémoire défectueux, ceux-ci ne sont plus utilisés par le processeur qui reste actif.
- La mise en oeuvre de partitions logiques sur un serveur nécessite la compréhension de nombreux concepts.
- · Il peut parfois être plus difficile d'administrer un système de données consolidées que plusieurs systèmes plus petits, surtout si la capacité maximale des ressources du système de données consolidées est presque atteinte. Si vous pensez que vous atteindrez un niveau proche de la capacité maximale du serveur, nous vous recommandons de commander un modèle de serveur doté du dispositif Power On Demand (POD).

#### **Partage de ressources**

Même si chacune des partitions logiques agit comme un serveur indépendant, il existe des méthodes lui permettant de partager ses ressources avec les autres partitions logiques. Cette capacité de partage des ressources entre les partitions logiques vous permet d'accroître l'utilisation des ressources sur le serveur et de déplacer les ressources du serveur selon vos besoins. Vous trouverez ci-après la liste des méthodes permettant aux partitions logiques de partager des ressources. (Pour certains modèles de serveur, les fonctions mentionnées dans cette liste sont des options pour lesquelles vous devez acquérir et spécifier un code d'activation.)

- Le micro-partitionnement de type Micro-Partitioning (ou traitement partagé) permet aux partitions logiques de partager les processeurs du pool de traitement partagé. Le pool de traitement partagé inclut tous les processeurs du serveur non dédiés à des partitions logiques spécifiques. Un certain niveau de puissance de traitement provenant du pool de traitement partagé est affecté à chaque partition logique utilisant ce dernier. Si la partition logique nécessite un niveau de puissance de traitement supérieur à celui qui lui a été affecté, elle est configurée par défaut pour utiliser la puissance de traitement inutilisée du pool de traitement partagé. Le niveau de puissance de traitement que la partition logique peut utiliser est limité uniquement par ses paramètres de processeurs virtuels et le niveau de puissance de traitement inutilisé disponible dans le pool de traitement partagé. Pour plus d'informations sur le micro-partitionnement de type Micro-Partitioning, voir [Processeurs partagés](#page-30-0).
- Le partitionnement logique dynamique vous permet de déplacer manuellement des ressources entre les partitions logiques actives, sans qu'il soit nécessaire de les arrêter ou de les redémarrer. Ceci vous permet de partager les unités que les partitions logiques utilisent de façon ponctuelle. Par exemple, si les partitions logiques résidant sur votre serveur utilisent une unité de disque optique de manière ponctuelle, vous pouvez affecter une seule unité de disque optique à plusieurs partitions logiques. L'unité de disque optique appartient à une seule partition logique à la fois mais vous pouvez utiliser le partitionnement logique dynamique pour la déplacer d'une partition logique vers une autre, en fonction de vos besoins. Sur les serveurs gérés à l'aide d'Integrated Virtualization Manager, le partitionnement logique dynamique est pris en charge uniquement pour la partition de gestion.Le partitionnement logique dynamique n'est pas pris en charge sur les serveurs gérés à l'aide du gestionnaire de partition virtuelle.
- Les entrées-sorties virtuelles permettent aux partitions logiques d'accéder aux ressources d'E-S sur d'autres partitions logiques et de les utiliser. Par exemple, la liaison Ethernet virtuelle vous permet de créer un réseau local virtuel qui assure la connexion des partitions logiques présentes sur votre serveur entre elles. Si l'une des partitions logiques résidant sur le serveur est connectée à un réseau externe via une carte Ethernet physique, vous pouvez configurer le système d'exploitation de cette partition logique afin de permettre la connexion du réseau local virtuel avec la carte Ethernet physique. Ainsi, les partitions logiques du serveur peuvent partager une connexion Ethernet physique à un réseau externe.

#### **Systèmes d'exploitation et logiciels pris en charge**

Les systèmes d'exploitation AIX et Linux peuvent être installés sur certains modèles de serveurs spécifiques. En outre, le logiciel serveur d'E-S virtuel peut être installé sur certains modèles de serveurs. Le serveur d'E-S virtuel fournit des ressources d'E-S virtuelles aux autres partitions logiques disposant d'un système d'exploitation standard.

#### **Systèmes gérés**

Vous pouvez installer un seul système d'exploitation sur un système géré et utiliser ce dernier en tant que serveur unique. Vous pouvez également utiliser un outil de partitionnement, tel qu'une console HMC (Hardware Management Console), pour créer plusieurs partitions logiques sur le système géré. L'outil de partitionnement gère les partitions logiques sur le système géré.

<span id="page-11-1"></span>**Sujet parent :** [Concepts relatifs au partitionnement du serveur](#page-8-2)

## <span id="page-11-0"></span>**Outils de partitionnement**

Vous devez utiliser des outils pour partitionner vos serveurs. L'outil que vous utilisez dépend du modèle de serveur, du système d'exploitation et des fonctions que vous voulez utiliser sur chaque serveur.

Vous pouvez utiliser les outils suivants pour partitionner le serveur :

- Hardware Management Console (HMC)
- Integrated Virtualization Manager
- **[Console HMC](#page-11-2)** •

La console HMC (Hardware Management Console) est un système qui permet de contrôler les systèmes gérés, y compris la gestion des partitions logiques et l'utilisation du dispositif Power On Demand (POD - mise à niveau de la capacité à la demande). La console HMC communique avec des systèmes gérés via des applications de maintenance pour détecter, consolider et transmettre des informations pour analyse.

- **[Integrated Virtualization Manager](#page-15-0)** Integrated Virtualization Manager est une interface de gestion de système exécutée dans un navigateur pour le serveur d'E-S virtuel, qui vous permet de créer et de gérer des partitions logiques AIX et Linux sur un serveur .
- **[Gestionnaire de partition virtuelle](#page-16-0)** Le *gestionnaire de partition virtuelle* est un dispositif du système d'exploitation qui vous permet de créer et de gérer une partition logique et jusqu'à quatre partitions logiques Linux sur un seul serveur modèle.

<span id="page-11-2"></span>**Sujet parent :** [Concepts relatifs au partitionnement du serveur](#page-8-2)

## **Console HMC**

La console HMC (Hardware Management Console) est un système qui permet de contrôler les systèmes gérés, y compris la gestion des partitions logiques et l'utilisation du dispositif Power On Demand (POD - mise à niveau de la capacité à la demande). La console HMC communique avec des systèmes gérés via des applications de maintenance pour détecter, consolider et transmettre des informations pour analyse.

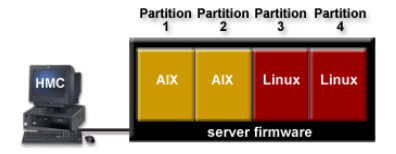

Ce graphique illustre les partitions logiques et le microprogramme du serveur sur le serveur. Le microprogramme du serveur est le code qui réside dans la mémoire flash système du serveur. Il contrôle directement les affectations de ressources sur le serveur et les communications entre les partitions logiques du serveur.

Si vous utilisez une seule console HMC pour gérer un serveur, en cas de dysfonctionnement de la console HMC ou si celle-ci est déconnectée du microprogramme du serveur, ce dernier continue de fonctionner mais vous ne pourrez pas modifier la configuration de partition logique du serveur. Si vous le souhaitez, vous pouvez connecter une autre console HMC qui servira de console de sauvegarde et fournira un chemin redondant entre le serveur et le service de maintenance et d'assistance.

Le partitionnement à partir d'une console HMC est pris en charge sur tous les modèles de serveur. Pour certains modèles de serveur, vous aurez peut-être à entrer un code d'activation pour pouvoir partitionner le serveur.

#### **[Profil de partition](#page-12-0)** •

Un profil de partition est un enregistrement sur la console HMC (Hardware Management Console) qui indique une configuration possible pour une partition logique. Lors de cette opération, le système géré tente de démarrer la partition logique à l'aide des informations de configuration figurant dans le profil de partition. Cette rubrique comporte une démo Flash qui illustre un exemple de scénario de création des profils de partition sur un serveur.

#### **[Profils de partition utilisant l'ensemble des ressources système](#page-15-1)** •

Vous pouvez créer sur votre console HMC (Hardware Management Console) des profils de partition qui indiquent l'ensemble des ressources disponibles sur le système géré. Si vous activez un tel profil de partition alors qu'aucune partition logique n'est en cours d'exécution sur le système géré, ce dernier affecte l'ensemble de ses ressources à la partition logique à laquelle appartient ce profil de partition.

#### **[Profil système](#page-15-2)** •

Un profil système est une liste triée de profils de partition qui est utilisée par la console HMC (Hardware Management Console) pour démarrer les partitions logiques sur un système géré dans une configuration spécifique. Cette rubrique comporte une démo Flash qui illustre un exemple de scénario de création de profils systèmes sur un serveur.

<span id="page-12-0"></span>**Sujet parent :** [Outils de partitionnement](#page-11-1)

## **Profil de partition**

Un profil de partition est un enregistrement sur la console HMC (Hardware Management Console) qui indique une configuration possible pour une partition logique. Lors de cette opération, le système géré tente de démarrer la partition logique à l'aide des informations de configuration figurant dans le profil de partition. Cette rubrique comporte une démo Flash qui illustre un exemple de scénario de création des profils de partition sur un serveur.

Un profil de partition indique les ressources système souhaitées pour la partition logique ainsi que le nombre minimal et maximal de ressources système dont peut disposer cette partition logique. Les ressources système indiquées dans un profil de partition incluent les processeurs, la mémoire et les ressources d'E-S. Le profil de partition peut également définir certains paramètres de fonctionnement pour la partition logique. Par exemple, vous pouvez définir un profil de partition qui, lorsqu'il est activé, permet le démarrage automatique de la partition logique à la mise sous tension suivante du système géré.

Chaque partition logique sur un système géré par une console HMC comporte au moins un profil de partition. Si vous le souhaitez, vous pouvez créer des profils supplémentaires qui associent des spécifications de ressources différentes à votre partition logique. Dans ce cas, vous pouvez désigner n'importe lequel d'entre eux en tant que profil par défaut. La console HMC active le profil par défaut lorsque vous ne sélectionnez pas de profil de partition spécifique. Il ne peut y avoir qu'un seul profil actif à la fois. Vous devez obligatoirement arrêter la partition logique avant d'activer un autre profil de partition.

Un profil de partition est identifié par un ID de partition et un nom de profil. Les ID de partition sont des nombres entiers permettant d'identifier chacune des partitions logiques créées sur un système géré tandis que les noms de profil identifient les profils de partition créés pour les partitions logiques. Chaque profil de partition d'une partition logique doit être associé à un nom de profil unique, mais vous pouvez utiliser un même nom de profil pour différentes partitions logiques d'un système géré. Par exemple, la partition logique 1 ne peut pas avoir plusieurs profils de partition avec le nom de profil normal, mais vous pouvez créer un profil de partition normal pour chaque partition logique du système géré.

Lorsque vous créez un profil de partition, la console HMC affiche toutes les ressources disponibles sur votre système. La console HMC ne vérifie pas si un autre profil de partition en utilise une partie. Il est donc possible que vous surchargiez des ressources. Lorsque vous activez un profil, le système tente d'affecter les ressources affectées au profil. Si vous avez surchargé des ressources, le profil ne sera pas activé.

Par exemple, votre système géré est équipé de quatre processeurs. Le profil A de la partition 1 est associé à trois processeurs, le profil B de la partition 2 à deux. Si vous tentez d'activer les deux profils de partition à la fois, le profil B de la partition 2 échouera parce que vous avez surchargé les ressources processeur.

Lorsque vous arrêtez une partition logique et que vous la réactivez à l'aide d'un profil de partition, ce dernier remplace les spécifications de ressources de la partition logique par ses propres spécifications. Toutes les modifications de ressource apportées à la partition logique à l'aide de la fonction de partitionnement logique dynamique sont perdues lorsque vous réactivez cette partition logique à l'aide d'un profil de partition. Cela s'avère utile lorsque vous souhaitez annuler les modifications effectuées sur la partition logique à l'aide du partitionnement logique dynamique. En revanche, cela n'est pas souhaitable lorsque vous désirez réactiver la partition logique avec ses spécifications de ressource après l'arrêt du système géré. Il est donc judicieux de garder vos profils de partition à jour avec les spécifications de ressource les plus récentes. Vous pouvez sauvegarder la configuration actuelle de la partition logique sous la forme d'un profil de partition. De cette façon, vous n'êtes pas contraint de modifier les profils de partition manuellement. Pour plus d'informations sur cette procédure, voir Sauvegarde de la configuration de partition sur un profil de partition.

Si vous arrêtez une partition logique pour laquelle les profils de partition ne sont pas à jour et que celle-ci est définie pour démarrer automatiquement au lancement du système géré, vous pouvez conserver les spécifications de ressource de cette partition logique en redémarrant l'ensemble du système géré en mode de démarrage automatique de partition à la mise sous tension. Les partitions logiques démarrent alors automatiquement avec les spécifications de ressource qu'elles avaient lors de la fermeture du système géré.

#### **Affectation des ressources mémoire et processeur**

Lors de la création d'un profil de partition pour une partition logique, vous définissez les quantités minimale, maximale et souhaitée de ressources processeur et mémoire pour cette partition logique. La valeur désirée correspond à la quantité de ressources qu'obtient la partition logique si vous ne surchargez pas les ressources sur le système géré. Si la quantité de ressources souhaitée est disponible lors de l'activation du profil de partition, la partition logique démarre alors avec la valeur indiquée. Néanmoins, si la quantité de ressources souhaitée n'est pas disponible lors de l'activation du profil de partition, les ressources sont surchargées sur le système géré. Dans ce cas, si la quantité de ressources disponible sur le système géré est égale ou supérieure à la quantité minimale de ressources indiquée dans le profil de partition, la partition logique démarre alors avec cette valeur. Si la quantité minimale de ressources n'est pas disponible, alors la partition logique ne démarre pas.

#### **Affectation des processeurs virtuels**

Si vous créez un profil de partition défini pour l'utilisation de processeurs partagés, la console HMC calcule un nombre minimal, maximal et souhaité de processeurs virtuels pour le profil en question. Le calcul se base sur le nombre minimal, maximal et souhaité d'unités de traitement que vous spécifiez pour le profil de partition. Par défaut, les paramètres de processeur virtuel sont calculés comme suit :

- Le nombre minimal par défaut de processeurs virtuels est identique au nombre minimal d'unités de traitement (arrondi au nombre entier suivant). Par exemple, si le nombre minimal d'unités de traitement est de 0,8, nombre minimal par défaut de processeurs virtuels est de 1.
- Le nombre souhaité par défaut de processeurs virtuels est identique au nombre souhaité d'unités de traitement (arrondi au nombre entier suivant). Par exemple, si le nombre souhaité d'unités de traitement est de 2,8, le nombre par défaut souhaité de processeurs virtuels est de 3.

Le nombre maximal par défaut de processeurs virtuels est identique au nombre maximal d'unités de • traitement (arrondi au nombre entier suivant et multiplié par deux). Par exemple, si le nombre maximal d'unités de traitement est de 3,2, nombre maximal par défaut de processeurs virtuels est de 8 (4 fois 2).

Lorsque vous activez la partition logique en utilisant le profil de partition sur la console HMC, le nombre souhaité de processeurs virtuels lui est affecté. Vous pouvez alors utiliser le partitionnement logique dynamique pour remplacer le nombre de processeurs virtuels par un nombre quelconque compris entre les valeurs minimale et maximale, pourvu que ce nombre soit supérieur au nombre d'unités de traitement affecté à la partition logique. Avant de toute modification de paramètres par défaut, une modélisation des performances doit être effectuée.

Par exemple, vous créez un profil de partition sur la console HMC avec les paramètres d'unité de traitement suivants :

- Nombre minimum d'unités de traitement : 1,25
- Nombre souhaité d'unités de traitement : 3,80
- Nombre maximal d'unités de traitement : 5,00

Les paramètres de processeur virtuel par défaut pour ce profil de partition sur la console HMC sont les suivants :

- Nombre minimal de processeurs virtuels : 2
- Nombre souhaité de processeurs virtuels : 4
- Nombre maximal de processeurs virtuels : 10

Lorsque vous activez la partition logique en utilisant ce profil de partition sur la console HMC, le système d'exploitation voit quatre processeurs car la partition logique est activée avec la valeur souhaitée de quatre processeurs virtuels. Chacun de ces processeurs virtuels comporte 0,95 unités de traitement prenant en charge le travail affecté au processeur. Une fois la partition logique activée, vous pouvez utiliser le partitionnement logique dynamique pour remplacer le nombre de processeurs virtuels sur la partition logique par un nombre quelconque compris entre 2 et 10, pourvu que ce nombre soit supérieur au nombre d'unités de traitement affecté à la partition logique. Si vous augmentez le nombre de processeurs virtuels, n'oubliez pas que la puissance de traitement prenant en charge le travail affecté à chaque processeur sera moindre.

#### **Affectation des périphériques d'entrée-sortie**

Les périphériques d'entrée-sortie sont affectés aux profils de partition en fonction de la disponibilité de chaque emplacement. Vous pouvez affecter la plupart des périphériques d'E-S à un profil de partition sur la console HMC selon vos besoins ou vos souhaits.

- Si une unité d'E-S est affectée à un profil de partition pour répondre à des besoins, le profil de partition ne peut pas être activé si l'unité d'E-S est indisponible ou en cours d'utilisation par une autre partition logique. En outre, après le démarrage de la partition logique, vous ne pouvez pas utiliser le partitionnement logique dynamique pour enlever l'unité d'E-S requise de la partition logique active ou la déplacer sur une autre partition logique. Avant de pouvoir être utilisée par une autre partition logique, l'unité d'E-S doit être arrêtée par l'utilisateur. Ce paramètre est adapté aux unités requises pour le fonctionnement continu de la partition logique (par exemple, des unités de disques).
- Si une unité d'E-S est affectée à un profil de partition pour répondre à un souhait, le profil de partition peut être activé si l'unité d'E-S est indisponible ou en cours d'utilisation par une autre partition logique. L'unité d'E-S souhaitée peut également être retirée de la partition logique active ou déplacée sur une autre partition logique à l'aide du partitionnement logique dynamique. Ce paramètre est adapté aux unités que vous souhaitez partager entre plusieurs partitions logiques (par exemple, des unités optiques ou des unités de bande).

Les cartes InfiniBand (IB) sont la seule exception à cette règle, car elles sont toujours ajoutées dans les profils de partition sur la console HMC, au besoin. Chaque carte InfiniBand (IB) physique comporte un jeu de 64 GUID qui peuvent être affectés aux profils de partition. Vous pouvez affecter plusieurs GUID à chaque profil de partition, mais vous ne pouvez affecter qu'un seul GUID de chaque carte InfiniBand (IB) physique à chaque profil de partition. De plus, chaque GUID ne peut être utilisé que par une seule partition logique à la fois. Vous pouvez créer plusieurs profils de partition avec le même GUID, mais vous ne pouvez activer qu'un seul de ces profils à la fois.

## <span id="page-15-1"></span>**Profils de partition utilisant l'ensemble des ressources système**

Vous pouvez créer sur votre console HMC (Hardware Management Console) des profils de partition qui indiquent l'ensemble des ressources disponibles sur le système géré. Si vous activez un tel profil de partition alors qu'aucune partition logique n'est en cours d'exécution sur le système géré, ce dernier affecte l'ensemble de ses ressources à la partition logique à laquelle appartient ce profil de partition.

Si vous ajoutez des ressources supplémentaires au système géré, celui-ci affecte automatiquement les ressources ajoutées à la partition logique lors de l'activation du profil. Le profil doit être activé lorsque le serveur est à l'état Attente de partitionnement car le redémarrage automatique de la partition n'affecte pas de ressources processeur et mémoire ajoutées dernièrement. Il n'est pas nécessaire de modifier le profil de partition pour que le système affecte les ressources supplémentaires à la partition logique.

L'ensemble du matériel étant affecté à la partition logique au besoin, aucune autre partition logique ne peut être démarrée tant que le profil de partition qui utilise l'ensemble des ressources système s'exécute. De la même façon, le profil de partition qui utilise l'ensemble des ressources système ne peut pas être activé si une partition logique est en cours d'exécution.

<span id="page-15-2"></span>**Sujet parent :** [Console HMC](#page-11-2)

## **Profil système**

Un profil système est une liste triée de profils de partition qui est utilisée par la console HMC (Hardware Management Console) pour démarrer les partitions logiques sur un système géré dans une configuration spécifique. Cette rubrique comporte une démo Flash qui illustre un exemple de scénario de création de profils systèmes sur un serveur.

Lors de l'activation du profil système, le système géré essaie d'activer chaque profil de partition en respectant l'ordre indiqué dans le profil système. Un profil système vous permet d'activer le système géré et de le faire passer d'un ensemble complet de configurations de partition logique à un autre.

Vous pouvez créer un profil système qui est associé à un profil de partition auquel sont affectées des ressources surchargées. La console HMC vous permet de le valider en le comparant aux ressources système disponibles ainsi qu'à l'intégralité des ressources système. La validation de votre profil système garantit que vos périphériques d'E-S et ressources de traitement ne seront pas surchargées ; elle augmente également la probabilité que ce profil système soit activé. Le processus de validation estime la quantité de mémoire nécessaire à l'activation de tous les profils de partition du profil système. Il est toutefois possible qu'un profil système soit validé sans pour autant disposer de la mémoire suffisante pour son activation.

<span id="page-15-0"></span>**Sujet parent :** [Console HMC](#page-11-2)

## **Integrated Virtualization Manager**

Integrated Virtualization Manager est une interface de gestion de système exécutée dans un navigateur pour le serveur d'E-S virtuel, qui vous permet de créer et de gérer des partitions logiques AIX et Linux sur un serveur .

Integrated Virtualization Manager est pris en charge uniquement sur certains modèles de serveur.

Le serveur d'E-S virtuel est un logiciel qui offre une mémoire virtuelle et des ressources Ethernet partagées aux autres partitions logiques du système géré. Le serveur d'E-S virtuel n'est pas un système d'exploitation standard qui peut exécuter des applications. Le serveur d'E-S virtuel est installé sur une partition logique à la place d'un système d'exploitation et sert uniquement à fournir des ressources d'E-S virtuelles aux autres partitions logiques disposant d'un système d'exploitation standard. Integrated Virtualization Manager vous permet d'indiquer au serveur comment il doit affecter ces ressources aux autres partitions logiques.

Avant d'utiliser Integrated Virtualization Manager, vous devez d'abord installer le serveur d'E-S virtuel sur un serveur non partitionné. Le serveur d'E-S virtuel crée automatiquement une partition logique pour son usage personnel, laquelle est appelée partition de gestion pour le système géré. La partition de gestion est pour le serveur d'E-S virtuel la partition logique qui contrôle l'ensemble des ressources d'E-S physiques sur le système géré. Après avoir installé le serveur d'E-S virtuel, vous pouvez configurer une carte de réseau Ethernet physique sur le serveur de façon à pouvoir vous connecter à Integrated Virtualization Manager à partir d'un ordinateur disposant d'un navigateur Web.

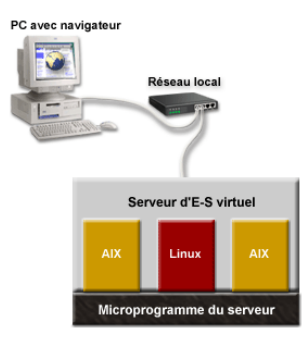

Cette figure illustre le serveur d'E-S virtuel sur sa propre partition logique, ainsi que les partitions logiques AIX et Linux qui sont gérées par la partition logique du serveur d'E-S virtuel. Le navigateur installé sur le PC se connecte à l'interface d'Integrated Virtualization Manager via un réseau, et vous pouvez utiliser Integrated Virtualization Manager pour créer et gérer les partitions logiques sur le serveur.

#### **Affectation des ressources**

Lorsque vous utilisez Integrated Virtualization Manager pour créer une partition logique, vous affectez la quantité exacte de ressources processeur et mémoire que la partition logique doit utiliser. Si vous avez recours à des processeurs dédiés, vous spécifiez alors leur nombre exact. Si vous utilisez des processeurs partagés, vous spécifiez le nombre de processeurs virtuels de la partition logique ; Integrated Virtualization Manager calcule alors le nombre d'unités de traitement à affecter à la partition logique, en fonction du nombre de processeurs virtuels. Dans tous les cas, la quantité de ressources affectée est validée sur la partition logique à partir de la création de cette partition logique jusqu'à sa modification de cette quantité ou la suppression de la partition logique. Vous ne pouvez donc pas surcharger les ressources processeur sur les partitions logiques à l'aide d'Integrated Virtualization Manager.

Une partition logique qui est créée à l'aide d'Integrated Virtualization Manager comporte des valeurs de processeur et de mémoire minimale et maximale. Ces valeurs sont utilisées lors de l'exécution d'une application de gestion de charge de travail sur le système géré, lors du redémarrage du système géré après un incident processeur ou encore lors du déplacement dynamique de ressources au niveau de la partition de gestion serveur d'E-S virtuel. Par défaut, les valeurs minimale et maximale ont la même valeur que la quantité effective de ressources validées mais vous pouvez les modifier à l'aide d'Integrated Virtualization Manager si la partition logique n'est pas démarrée.

Lorsque vous utilisez Integrated Virtualization Manager pour partitionner votre système géré, une partie de la mémoire et des processeurs de ce système est affectée à la partition de gestion du serveur d'E-S virtuel. Si vous le souhaitez, vous pouvez faire correspondre les ressources mémoire et processeur affectées à la partition de gestion avec la charge de travail du serveur d'E-S virtuel. Les disques physiques peuvent être affectés directement aux partitions logiques ou aux pools de stockage ; les disques virtuels (ou volumes logiques) peuvent être créés à partir de ces pools et affectés aux partitions logiques. Les connexions Ethernet physiques sont généralement partagées via la configuration de la carte physique Ethernet, qui devient un pont Ethernet virtuel entre le réseau local virtuel du serveur et le réseau local physique externe.

<span id="page-16-0"></span>**Sujet parent :** [Outils de partitionnement](#page-11-1)

## **Gestionnaire de partition virtuelle**

Le gestionnaire de partition virtuelle est un dispositif du système d'exploitation qui vous permet de créer et de gérer une partition logique et jusqu'à quatre partitions logiques Linux sur un seul serveur modèle.

Avant d'utiliser le gestionnaire de partition virtuelle, vous devez d'abord installer le système d'exploitation sur un serveur non partitionné. Après avoir installé le système d'exploitation , vous pouvez démarrer une session de console sur ce système et, à l'aide des outils DST (outils de maintenance en mode dédié) ou SST (outils de maintenance du système), créer et configurer des partitions logiques Linux. Le système d'exploitation contrôle les affectations de ressources des partitions logiques sur le serveur.

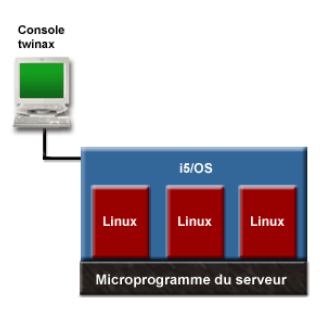

Cette figure illustre la partition logique et les partitions logiques Linux qui sont gérées par la partition logique . La console twinax se connecte à la partition logique , et vous pouvez, grâce aux outils DST ou SST, créer et configurer les partitions logiques Linux sur le serveur.

Lorsque vous utilisez le gestionnaire de partition virtuelle pour partitionner un serveur modèle, vous pouvez uniquement utiliser les outils DST et SST pour créer et gérer les partitions logiques. Vous ne pouvez pas utiliser Navigator pour créer ou gérer des partitions logiques sur un serveur modèle. Néanmoins, la session de console que vous utilisez pour accéder aux outils DST ou SST peut être démarrée au moyen d' Operations Console (connectée au réseau local ou connectée directement) ou d'une console twinax.

<span id="page-17-1"></span>**Sujet parent :** [Outils de partitionnement](#page-11-1)

## <span id="page-17-0"></span>**Différences fonctionnelles au niveau de la partition logique**

Le matériel des systèmes des nouveaux serveurx présente des améliorations techniques au niveau des fonctions de partitionnement logique, par comparaison avec les anciens modèles et avec d'autres outils de gestion des partitions.

- **[Différences fonctionnelles au niveau de la partition logiqueAIX entre les nouveaux modèles et](#page-17-2) [les modèles antérieurs](#page-17-2)** Cette rubrique décrit les différences fonctionnelles de partitionnement logique (LPAR) entre les nouveaux modèles et les modèles antérieurs.
- **[Différences fonctionnelles au niveau de la partition logique Linux entre l'ESCALA PL Series et](#page-19-0) [les modèles antérieurs](#page-19-0)**

Cette rubrique permet de savoir quelles sont les améliorations significatives apportées au partitionnement sous Linux.

<span id="page-17-2"></span>**Sujet parent :** [Concepts relatifs au partitionnement du serveur](#page-8-2)

## **Différences fonctionnelles au niveau de la partition logiqueAIX entre les nouveaux modèles et les modèles antérieurs**

Cette rubrique décrit les différences fonctionnelles de partitionnement logique (LPAR) entre les nouveaux modèles et les modèles antérieurs.

Pour identifier les améliorations techniques intégrées dans les partitions logiques AIX s'exécutant sur le nouveau matériel par comparaison aux anciens modèles, consultez le tableau suivant :

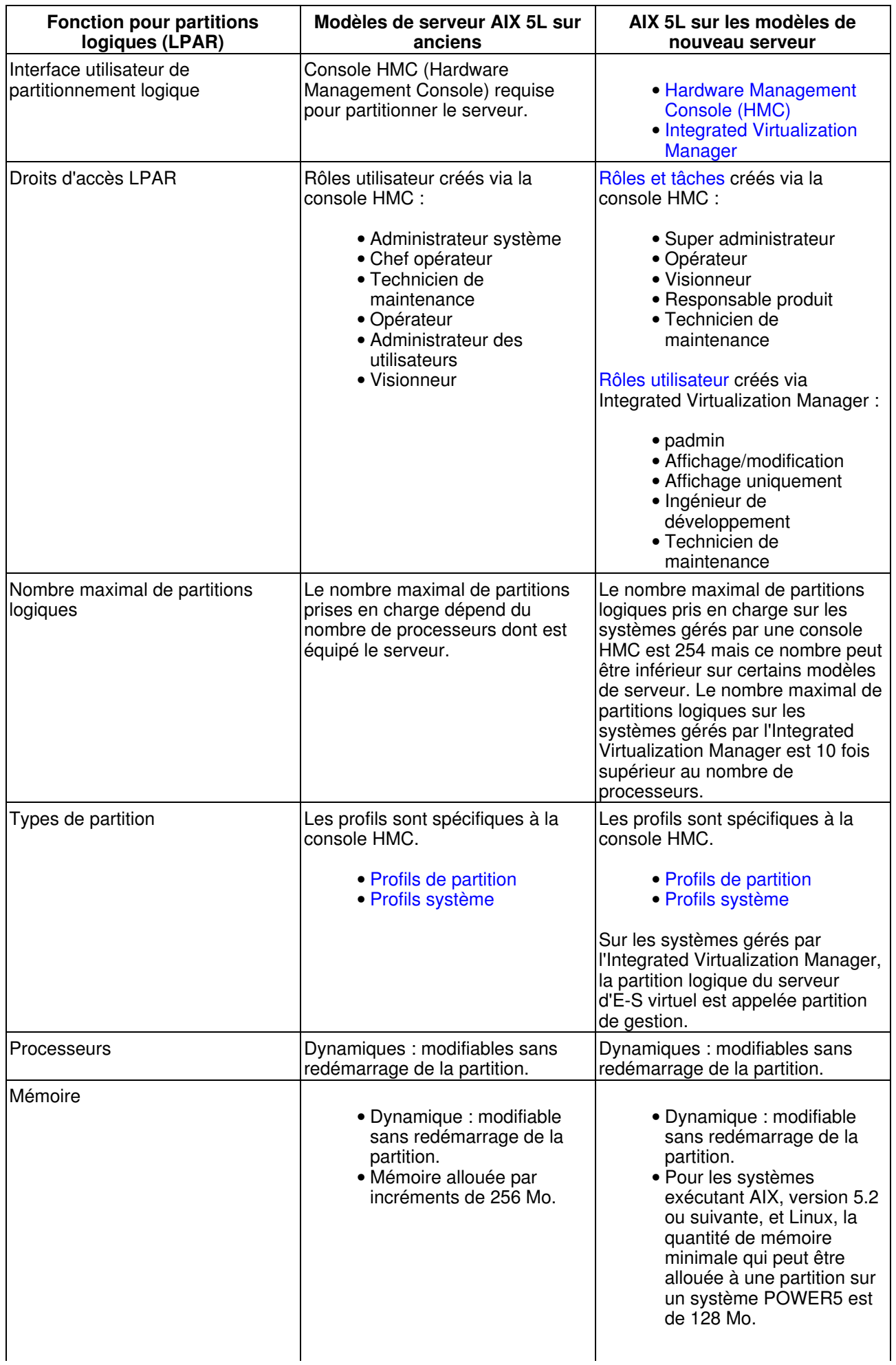

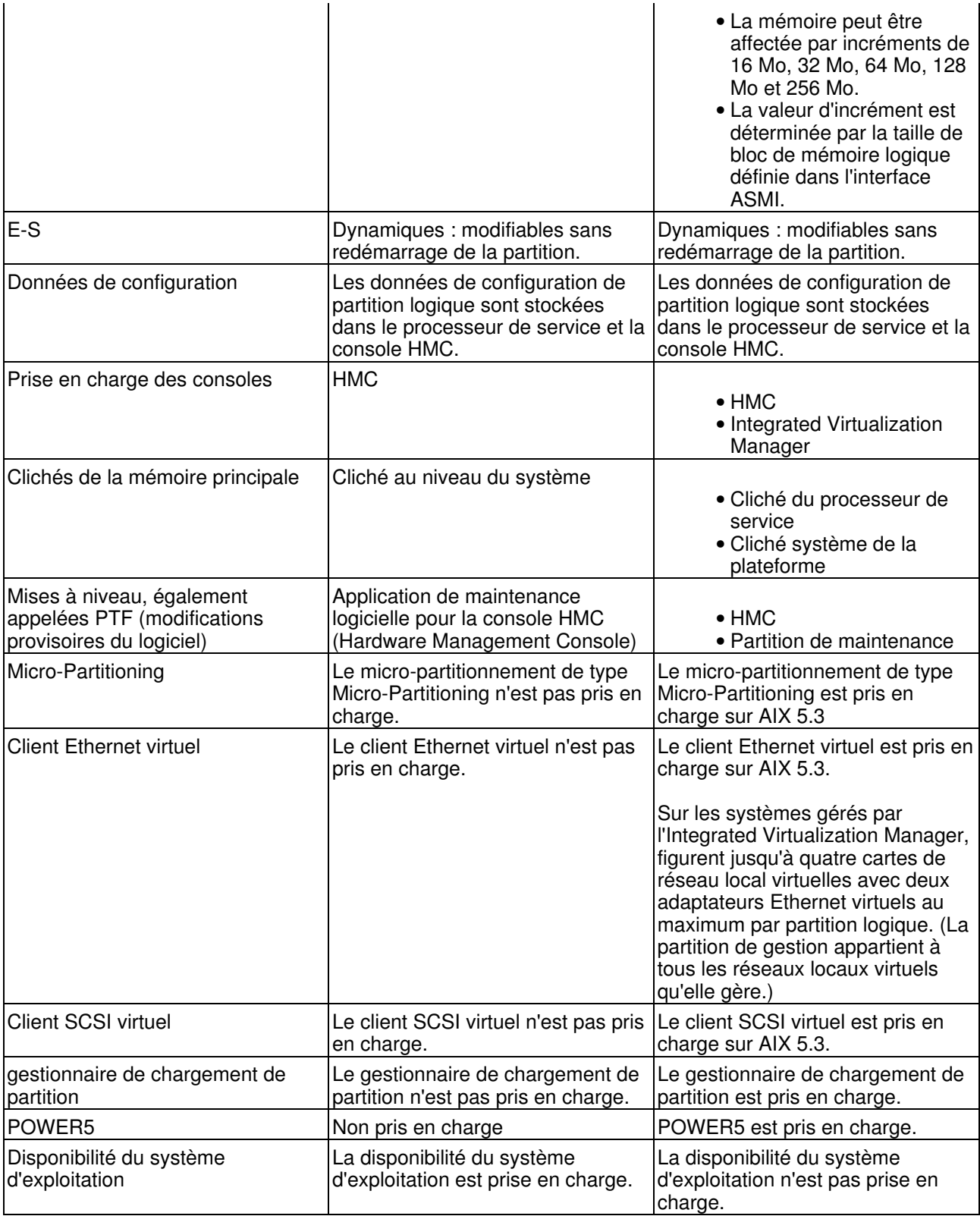

**Sujet parent :** [Différences fonctionnelles au niveau de la partition logique](#page-17-1)

## <span id="page-19-0"></span>**Différences fonctionnelles au niveau de la partition logique Linux entre l'ESCALA PL Series et les modèles antérieurs**

Cette rubrique permet de savoir quelles sont les améliorations significatives apportées au partitionnement sous Linux.

Des améliorations techniques, nouveautés ou modifications, ont été apportées aux fonctions destinées au partitions logiques Linux du nouveau matériel serveur.

Pour identifier les améliorations techniques intégrées dans la version V5R3 des partitions logiques Linux s'exécutant sur le matériel serveur par comparaison aux anciens modèles, consultez le tableau suivant :

Sur les systèmes serveursserveur, les partitions logiques Linux prennent en charge ces améliorations.

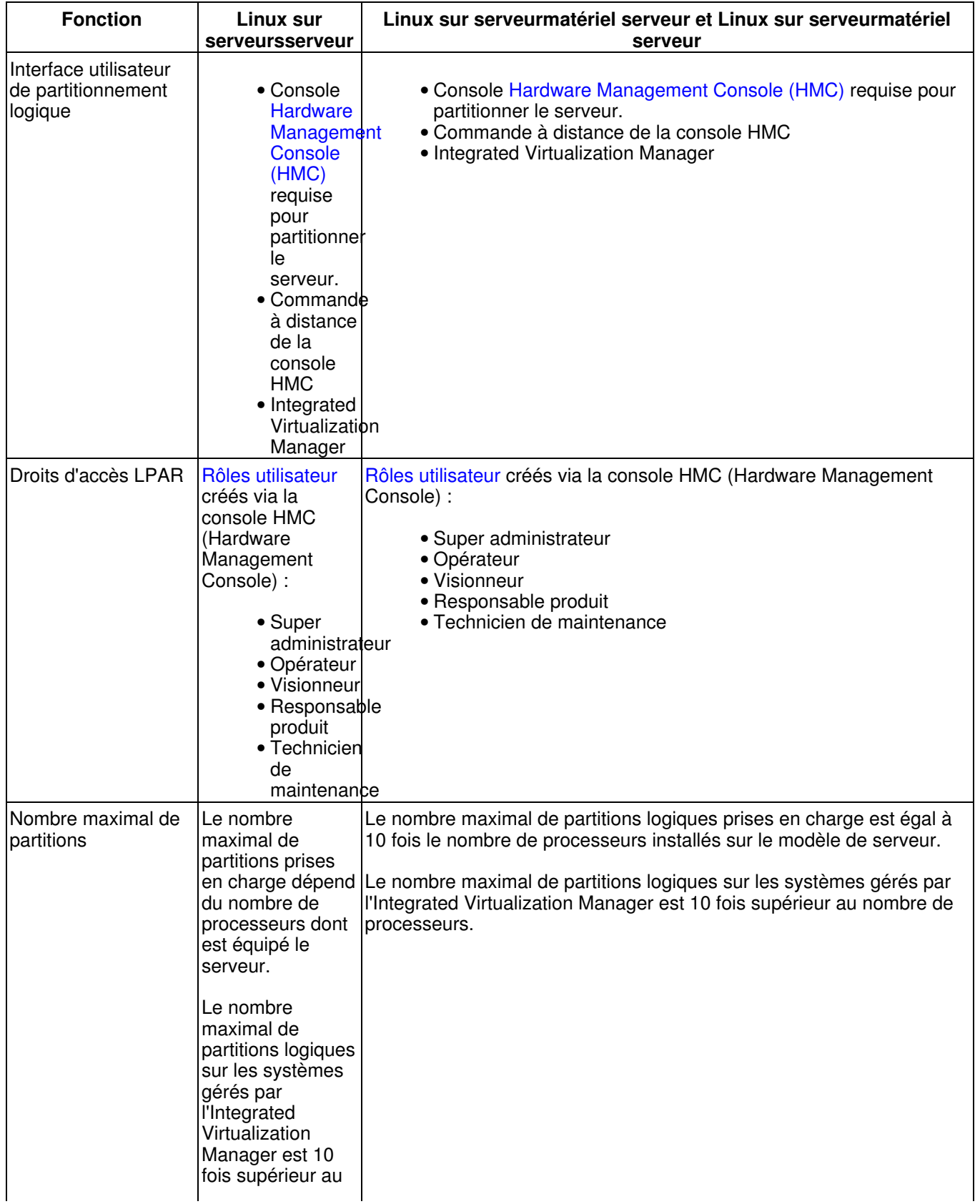

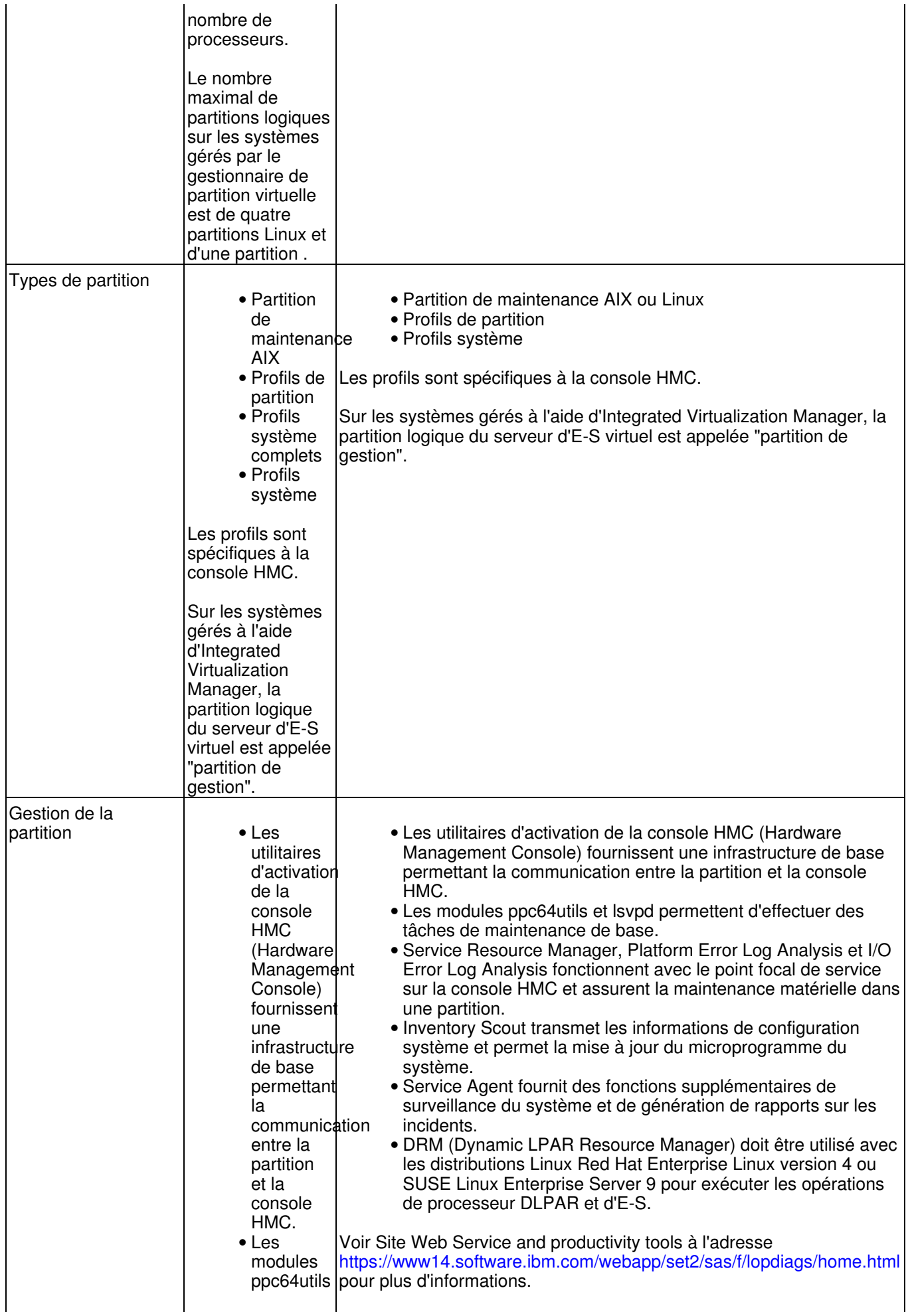

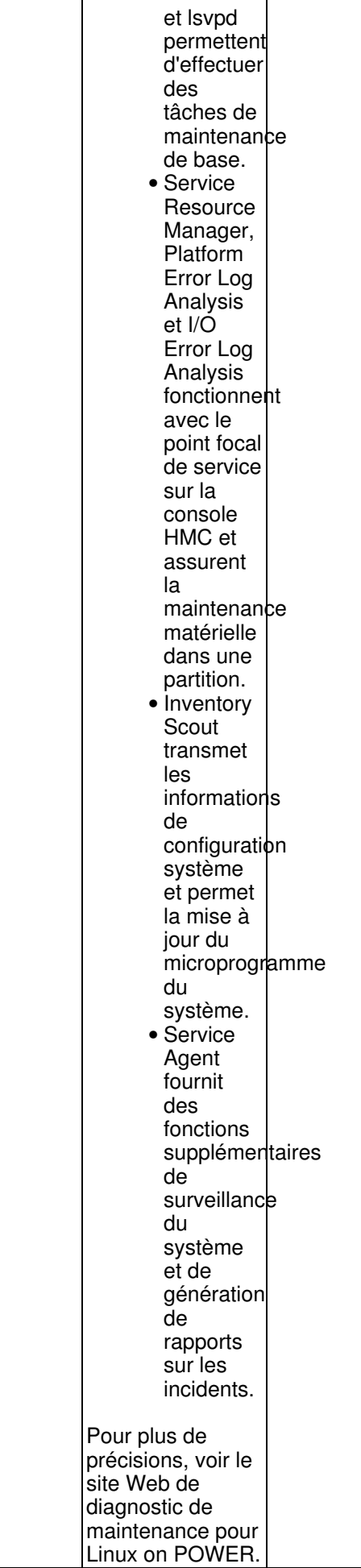

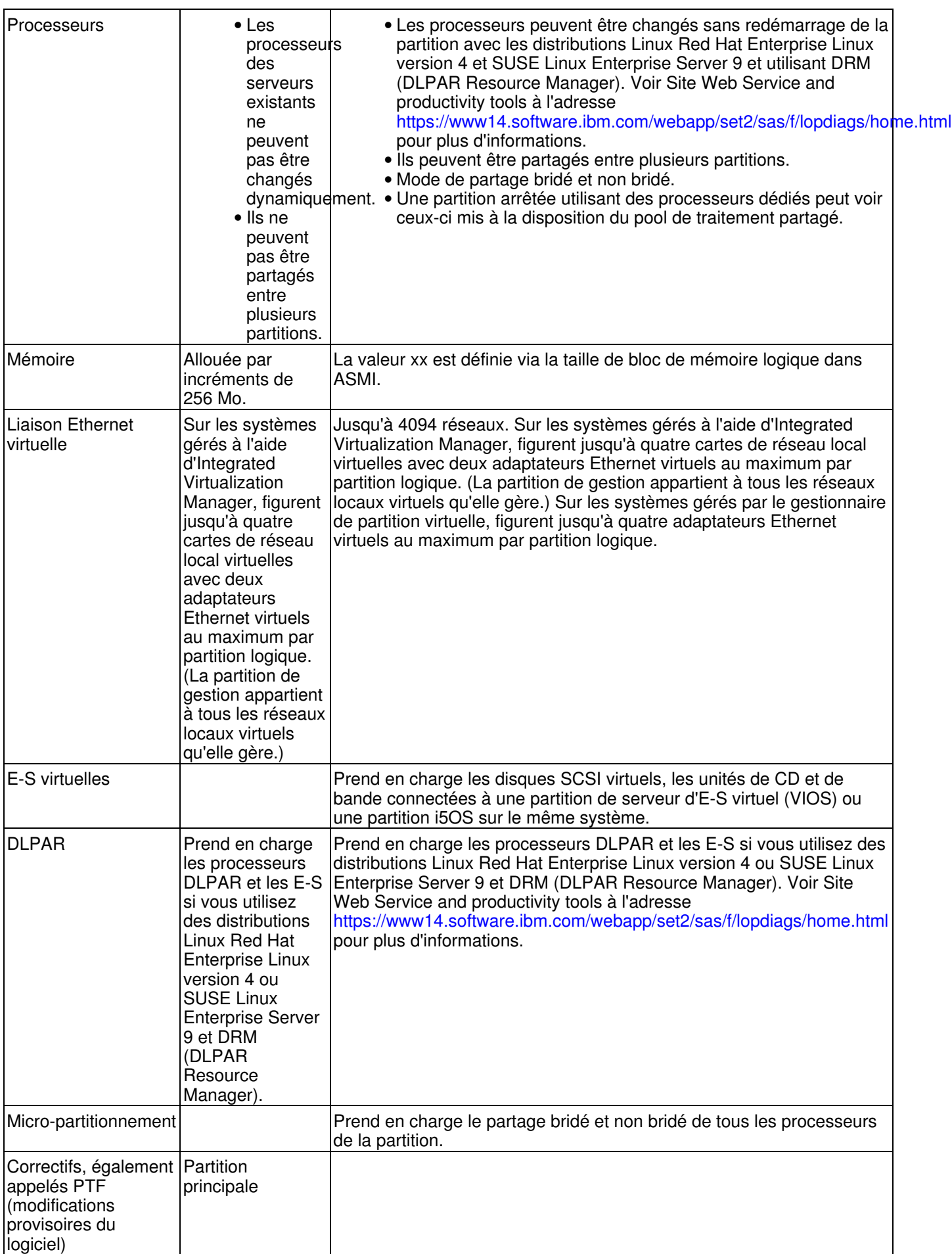

## <span id="page-24-1"></span><span id="page-24-0"></span>**Types de configurations de partition logique**

Cette rubrique présente les différents types de configurations de partition logique, notamment la configuration usine par défaut, et la partition de serveur d'E-S virtuel .

- **[Configuration usine par défaut](#page-24-2)** La configuration usine par défaut est la configuration initiale des partitions du système géré, tel que livré par votre fournisseur de services.
- **[Partition de serveur d'E-S virtuel](#page-24-3)** Le serveur d'E-S virtuel fournit de la mémoire virtuelle SCSI et des fonctions Ethernet partagées aux partitions logiques client .

<span id="page-24-2"></span>**Sujet parent :** [Concepts relatifs au partitionnement du serveur](#page-8-2)

## **Configuration usine par défaut**

La configuration usine par défaut est la configuration initiale des partitions du système géré, tel que livré par votre fournisseur de services.

Si votre système se présente dans la configuration usine par défaut, vous pouvez installer un système d'exploitation sur le système géré et utiliser ce dernier comme un serveur non partitionné. Dans ce cas, vous n'êtes pas obligé de gérer le système à l'aide d'une console HMC (Hardware Management Console).

Si vous décidez de relier une console HMC au système géré pour des opérations autres qu'un partitionnement (par exemple, pour activer Power On Demand), la console HMC indique que le système géré comporte une partition logique associée à un profil de partition. L'ensemble des ressources matériel physiques du système est automatiquement affecté à cette partition logique, et toute nouvelle ressource matériel physique ajoutée au système géré est automatiquement ajoutée à cette partition logique. Le nom de la partition logique est le numéro de série du système géré, le nom du profil de partition étant default. Vous n'êtes pas obligé de modifier le partitionnement sur le serveur si tel n'est pas votre souhait.

Néanmoins, si vous utilisez la console HMC pour créer, supprimer, modifier, copier ou activer des partitions logiques ou des profils de partition sur le système géré, le système passe en mode partition. Vous devez alors utiliser la console HMC pour gérer le système géré. Si un système est géré à partir d'une console HMC et si vous souhaitez qu'il retourne à un état non partitionné ou si vous voulez partitionner le système géré via Integrated Virtualization Manager , alors il vous faudra suivre une procédure particulière pour réinitialiser le système. Pour plus d'informations sur cette procédure, voir Restauration d'une configuration non partitionnée sur le serveur.

Les systèmes gérés qui sont partitionnés à l'aide d'Integrated Virtualization Manager ne sont pas gérés via une console HMC. Si un système est géré à l'aide d'Integrated Virtualization Manager, vous n'êtes pas tenu de réinitialiser le serveur afin de restaurer une configuration non partitionnée sur le système géré. En outre, il n'est pas nécessaire de réinitialiser le serveur si vous souhaitez passer de l'utilisation d'Integrated Virtualization Manager à celle de la console HMC. Pour reprendre l'utilisation d'une console HMC, sauvegardez les données de chaque partition logique, reliez la console HMC au serveur, créez les partitions logiques, puis restaurez les données dans l'espace de stockage affecté à chaque partition logique.

<span id="page-24-3"></span>**Sujet parent :** [Types de configurations de partition logique](#page-24-1)

## **Partition de serveur d'E-S virtuel**

Le serveur d'E-S virtuel fournit de la mémoire virtuelle SCSI et des fonctions Ethernet partagées aux partitions logiques client.

Le serveur d'E-S virtuel est installé sur une partition logique qui lui est propre. Un adaptateur physique connecté à des disques sur la partition du serveur d'E-S virtuel peut ainsi être partagé par une ou plusieurs partitions, ce qui permet aux partitions logiques client de consolider, et éventuellement de minimiser, le

nombre d'adaptateurs physiques requis. Cela permet également de faciliter le partage de cartes de réseau Ethernet physique, plusieurs partitions logiques client pouvant partager une seule carte.

Pour plus d'informations sur le serveur d'E-S virtuel, voir Utilisation du serveur d'E-S virtuel.

<span id="page-25-1"></span>**Sujet parent :** [Types de configurations de partition logique](#page-24-1)

## <span id="page-25-0"></span>**Configuration matérielle minimale requise pour les partitions logiques**

Cette rubrique présente la configuration matérielle minimale requise pour les partitions logiques AIX et Linux.

- **[Configuration minimale requise pour une partition logique AIX](#page-25-2)** Cette rubrique présente la configuration minimale requise pour une partition logique AIX. **[Configuration minimale requise pour une partition Linux](#page-25-3)** •
- Fournit des informations sur la configuration requise pour Linux sur des systèmes ESCALA PL Series.

<span id="page-25-2"></span>**Sujet parent :** [Concepts relatifs au partitionnement du serveur](#page-8-2)

## **Configuration minimale requise pour une partition logique AIX**

Cette rubrique présente la configuration minimale requise pour une partition logique AIX.

Chaque partition logique AIX requiert les ressources matériel suivantes :

Configuration minimale requise pour les processeurs

1 processeur dédié ou 0,1 unité de traitement

Configuration minimale requise pour la mémoire

128 Mo

Configuration requise pour les E-S

- Carte mémoire physique ou virtuelle (adaptateur SCSI)
- Carte réseau physique ou virtuelle
- 2 Go de mémoire

<span id="page-25-3"></span>**Sujet parent :** [Configuration matérielle minimale requise pour les partitions logiques](#page-25-1)

## **Configuration minimale requise pour une partition Linux**

Fournit des informations sur la configuration requise pour Linux sur des systèmes ESCALA PL Series.

Chaque partition logique Linux nécessite les ressources matériel minimales ci-après.

#### **Configuration minimale requise pour les processeurs**

1 processeur dédié ou 0,1 unité de traitement

#### **Configuration minimale requise pour la mémoire**

128 Mo

#### **Configuration minimale requise pour les E-S**

- Carte mémoire (physique ou virtuelle)
- Carte réseau (physique ou virtuelle)

• Environ 1 Go de mémoire

<span id="page-26-1"></span>**Sujet parent :** [Configuration matérielle minimale requise pour les partitions logiques](#page-25-1)

## <span id="page-26-0"></span>**Ressources matériel physiques et virtuelles**

Cette rubrique présente les ressources matériel physiques et virtuelles utilisées pour les partitions logiques AIX et Linux, y compris les adaptateurs virtuels, les processeurs, la mémoire, les unités d'extension, les options de console, les périphériques d'E-S, et explique comment chaque système d'exploitation met en oeuvre les ressources virtuelles.

**[Adaptateurs virtuels](#page-26-2)** •

Sur les systèmes ESCALA PL Series, des cartes ou des adaptateurs virtuels (Ethernet, SCSI, série, etc.) interagissent avec le système d'exploitation comme tout autre adaptateur, à ceci près qu'ils ne sont pas physiquement présents.

**[Méthode de mise en oeuvre des ressources virtuelles pour chaque système d'exploitation](#page-28-0)** • Cette rubrique explique comment les partitions logiques AIX et Linux utilisent des ressources virtuelles pour partager des ressources système et communiquer entre elles.

**[Processeurs](#page-28-1)** •

La présente rubrique décrit la manière de configurer le système géré afin qu'il distribue sa capacité de traitement entre les partitions logiques sur le système géré.

**[Mémoire](#page-33-0)** •

Les processeurs utilisent de la mémoire pour conserver provisoirement des informations. La configuration de la mémoire requise pour les partitions dépend de la configuration des partitions, des ressources d'E-S affectées et des applications utilisées.

**[Unité d'extension](#page-35-0)** •

Vous pouvez ajouter des unités d'extension sur de nombreux modèles afin de prendre en charge des dispositifs et des unités supplémentaires. Si vous voulez créer des partitions logiques sur votre serveur, il se peut que vous deviez ajouter une unité d'extension contenant le matériel supplémentaire dont vous avez besoin pour chaque partition logique.

**[Options de terminal pour les partitions logiques](#page-35-1)** • Vous disposez de plusieurs méthodes pour démarrer une session terminal sur les partitions logiques de votre système géré. Le choix d'un terminal dépend de votre système d'exploitation et des besoins de votre entreprise.

**[Périphériques d'entrée-sortie](#page-37-2)** •

Cette rubrique décrit les différents types de périphériques d'E-S utilisés sur votre système géré, et explique comment ces périphériques sont ajoutés aux partitions logiques.

<span id="page-26-2"></span>**Sujet parent :** [Concepts relatifs au partitionnement du serveur](#page-8-2)

## **Adaptateurs virtuels**

Sur les systèmes ESCALA PL Series, des cartes ou des adaptateurs virtuels (Ethernet, SCSI, série, etc.) interagissent avec le système d'exploitation comme tout autre adaptateur, à ceci près qu'ils ne sont pas physiquement présents.

L'administrateur système utilise la console (), ou le pour créer des adaptateurs virtuels permettant d'employer des périphériques d'E-S virtuels. Des adaptateurs peuvent être ajoutés à chaud. Les adaptateurs virtuels sont enregistrés dans le référentiel système et les utilitaires de gestion. Des codes d'emplacement convergents permettent d'associer le niveau du système d'exploitation ou des entités logicielles au niveau des partitions (eth0, en0, CMN21, etc.) à des adaptateurs. De même, les cartes de réseau Ethernet sont visibles de la même façon que les cartes de réseau Ethernet physiques.

Par défaut, des adresses de contrôle d'accès aux supports (MAC) Ethernet virtuelles sont créées à partir d'une plage administrée localement. Avec ces adresses par défaut, différents serveurs ESCALA PL Series peuvent disposer de différentes cartes de réseau Ethernet virtuelles dotées des mêmes adresses. Cela peut être source d'incident si plusieurs réseaux virtuels sont reliés au même réseau physique.

Si une partition du serveur assurant des E-S pour une partition client est défaillante, la partition client continuera éventuellement à fonctionner ; cela dépend du rôle joué par le matériel qu'elle utilise. Par exemple, si une partition fournit le volume de pagination d'une autre partition, la défaillance de la partition procurant cette ressource particulière aura une grande incidence sur l'autre partition. Toutefois, si la ressource partagée est une unité de bande, la défaillance de la partition du serveur fournissant la ressource n'aura qu'un impact minime sur la partition client.

#### **Prise en charge d'un client d'E-S virtuel**

Le tableau suivant récapitule la prise en charge des périphériques d'E-S virtuels par le système d'exploitation.

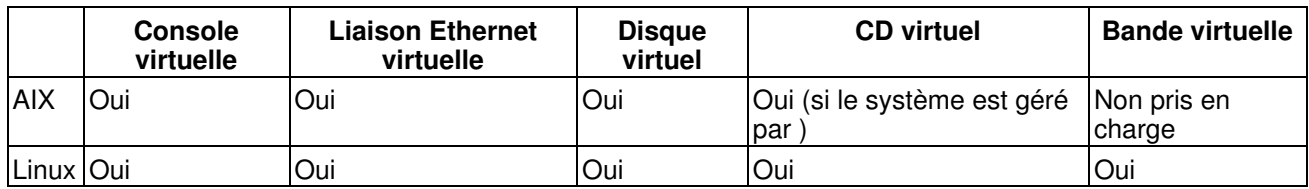

Les partitions AIX permettent un amorçage à partir d'unités virtuelles y compris un amorçage à partir d'un disque ou réseau Ethernet virtuel.

Le microprogramme s'exécutant dans les partitions logiques AIX et Linux reconnaît les E-S virtuelles et peut démarrer la partition à partir d'E-S de ce type. L'IPL peut s'effectuer à partir d'un réseau via une carte de réseau Ethernet virtuelle ou à partir d'une unité telle qu'une unité de disque ou de CD virtuelle.

#### **Prise en charge d'un serveur d'E-S virtuel**

Le tableau suivant récapitule la prise en charge par le système d'exploitation de l'alimentation des partitions en E-S virtuelles.

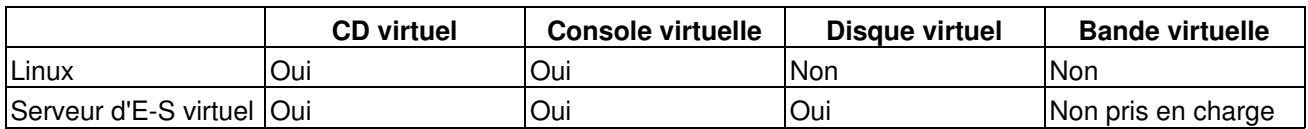

La version 1.1 du serveur d'E-S virtuel (08/2004) offre les fonctions de disque SCSI et de carte de réseau Ethernet partagée aux partitions client.

La configuration des E-S virtuelles est une combinaison de la configuration du système d'exploitation et de celle de la console , alors que les configurations d'adaptateur sont effectuées sur la console . Ces opérations sont les suivantes :

- Création de cartes de réseau Ethernet virtuelles
- Création d'adaptateurs serveur SCSI virtuels
- Création d'adaptateurs client SCSI virtuels
- Détermination des possibilités de démarrage et d'arrêt d'une partition par une autre

Une fois la console configurée, la partition détecte la possibilité de créer des adaptateurs virtuels et des configurations de système d'exploitation. Pour les partitions Linux, les adaptateurs virtuels sont répertoriés dans l'arborescence des unités. L'arborescence des unités ne comporte que les adaptateurs SCSI virtuels, pas les unités situées sous cet adaptateur.

### <span id="page-28-0"></span>**Méthode de mise en oeuvre des ressources virtuelles pour chaque système d'exploitation**

Cette rubrique explique comment les partitions logiques AIX et Linux utilisent des ressources virtuelles pour partager des ressources système et communiquer entre elles.

- **[Mise en oeuvre des ressources virtuelles pour AIX](#page-28-2)** Les partitions logiques AIX peuvent utiliser de la mémoire virtuelle et des unités réseau virtuelles fournies par le serveur d'E-S virtuel.
- **[Mise en oeuvre des ressources virtuelles pour Linux](#page-28-3)** Les partitions logiques Linux peuvent utiliser de la mémoire virtuelle et des unités réseau virtuelles fournies par le serveur d'E-S virtuel.

<span id="page-28-2"></span>**Sujet parent :** [Ressources matériel physiques et virtuelles](#page-26-1)

### **Mise en oeuvre des ressources virtuelles pour AIX**

Les partitions logiques AIX peuvent utiliser de la mémoire virtuelle et des unités réseau virtuelles fournies par le serveur d'E-S virtuel.

Des unités et des adaptateurs sont affectés à la partition du serveur d'E-S virtuel lesquels peuvent mettre ces unités à la disposition de plusieurs partitions logiques AIX en vue de leur partage.

Pour plus d'informations sur la liaison Ethernet virtuelle, voir [Liaison Ethernet virtuelle](#page-37-3). Pour plus d'informations sur la mémoire virtuelle, voir Concepts relatifs à l'interface SCSI virtuelle.

<span id="page-28-3"></span>**Sujet parent :** [Méthode de mise en oeuvre des ressources virtuelles pour chaque système d'exploitation](#page-28-0)

#### **Mise en oeuvre des ressources virtuelles pour Linux**

Les partitions logiques Linux peuvent utiliser de la mémoire virtuelle et des unités réseau virtuelles fournies par le serveur d'E-S virtuel.

Des unités et des adaptateurs sont affectés à la partition du serveur d'E-S virtuel lesquels peuvent mettre ces unités à la disposition de plusieurs partitions logiques Linux en vue de leur partage.

Pour plus d'informations sur la liaison Ethernet virtuelle, voir [Liaison Ethernet virtuelle](#page-37-3). Pour plus d'informations sur la mémoire virtuelle, voir Concepts relatifs à l'interface SCSI virtuelle.

<span id="page-28-1"></span>**Sujet parent :** [Méthode de mise en oeuvre des ressources virtuelles pour chaque système d'exploitation](#page-28-0)

#### **Processeurs**

La présente rubrique décrit la manière de configurer le système géré afin qu'il distribue sa capacité de traitement entre les partitions logiques sur le système géré.

Un *processeur* est une unité qui traite des instructions programmées. Plus le nombre de processeurs que vous affectez à une partition logique est important, plus cette partition logique pourra exécuter d'opérations simultanées à tout moment.

Vous pouvez configurer une partition logique afin qu'elle utilise des processeurs partagés à partir d'un pool de processeurs partagés ou des processeurs qui lui sont dédiés. Si une partition logique utilise des processeurs

dédiés, vous devez lui affecter un nombre entier de processeurs. Une partition logique qui utilise des processeurs dédiés ne peut pas mettre en oeuvre une capacité de traitement supérieure à celle des processeurs qui lui sont affectés, et aucune autre partition logique ne peut utiliser les processeurs dédiés qui sont affectés à cette partition logique.

Tous les processeurs non dédiés à des partitions logiques spécifiques sont placés dans le pool de traitement partagé. Le pool de processeurs partagés peut être utilisé par des partitions logiques qui sont configurées pour cela. Vous pouvez configurer une partition logique qui utilise des processeurs partagés afin qu'elle utilise au minimum 0,10 unité de traitement, ce qui correspond à environ un dixième de la capacité de traitement d'un seul processeur. Vous pouvez indiquer le nombre d'unités de traitement que doit utiliser une partition logique de processeurs partagés jusqu'au centième de la capacité d'une unité de traitement. De même, vous pouvez configurer une partition logique de processeurs partagés afin que, si la partition logique nécessite une capacité de traitement supérieure à celle des unités de traitement qui lui ont été affectées, elle puisse utiliser les unités de traitement inutilisées à partir du pool de processeurs partagés. (Pour certains modèles de serveur, vous aurez peut-être à entrer un code d'activation pour pouvoir créer des partitions logiques utilisant des processeurs partagés.)

A moins que le système d'exploitation ou le modèle de serveur ne limite le nombre de processeurs pouvant être utilisés par une partition logique, vous pouvez affecter jusqu'à l'intégralité de la capacité de traitement disponible sur le système géré à une seule partition logique.

- Une partition logique utilisant un processeur dédié.
- Une partition logique utilisant des unités de traitement partagées non bridées, avec au maximum un processeur virtuel pour cette partition logique.
- Jusqu'à dix partitions logiques utilisant des unités de traitement partagées bridées, avec un minimum de 0,10 unité de traitement par partition logique.
- Une partition logique utilisant un ou deux processeurs dédiés.
- Deux partitions logiques utilisant chacune un processeur dédié.
- Une partition logique utilisant des unités de traitement partagées non bridées, avec au maximum deux processeurs virtuels pour cette partition logique.
- Deux partitions logiques utilisant des unités de traitement partagées non bridées, avec au maximum un processeur virtuel pour chaque partition.
- Une partition logique utilisant un processeur dédié et une partition logique utilisant des unités de traitement partagées non bridées, avec au maximum un processeur virtuel pour cette partition logique.
- Une partition logique utilisant un processeur dédié et une à dix partitions logiques utilisant des unités de traitement partagées bridées, avec un minimum de 0,10 unité de traitement par partition logique de ce type.
- Une partition logique utilisant des unités de traitement partagées non bridées avec au maximum processeur virtuel par partition logique et une à dix partitions logiques utilisant des unités de traitement partagées bridées, avec un minimum de 0,10 unité de traitement par partition logique de ce type.
- De une à vingt partitions logiques utilisant des unités de traitement partagées bridées, avec un minimum de 0,10 unité de traitement par partition logique.

#### **Redistribution automatique du travail en cas d'incident lié au processeur**

Si le microprogramme de serveur détecte qu'un incident est sur le point de se produire au niveau d'un processeur, ou si un incident se produit alors que le processeur n'est pas utilisé, le microprogramme de serveur crée un événement réparable. Le microprogramme de serveur peut également annuler automatiquement la configuration du processeur défaillant, en fonction du type d'incident et des stratégies (ou méthodes) de déconfiguration que vous avez définies à l'aide de ASMI (Advanced System Management Interface). Vous pouvez également déconfigurer manuellement un processeur défaillant à l'aide de ASMI. Pour plus d'informations, voir Définition des méthodes de déconfiguration et Déconfiguration du matériel.

Si un incident se produit au niveau d'un processeur alors que ce dernier est en cours d'utilisation, le système géré s'arrête intégralement. Lorsqu'un incident lié au processeur cause l'arrêt du système géré dans son ensemble, le système déconfigure le processeur et redémarre. Le système géré essaie de démarrer les partitions logiques qui étaient en cours d'exécution au moment de l'incident au niveau du processeur à l'aide des valeurs de processeur minimales. Si le système géré ne dispose pas de suffisamment de ressources processeur pour démarrer toutes les partitions logiques à l'aide de leurs valeurs de processeur minimales, il en démarre autant qu'il peut. S'il reste encore des ressources processeur à l'issue du démarrage des partitions logiques, le système géré les distribue aux partitions logiques démarrées en fonction de leurs valeurs de processeur souhaitées.

#### **[Processeurs dédiés](#page-30-1)** •

Les processeurs dédiés sont entièrement affectés à une seule partition. Cette rubrique explique comment gérer des processeurs dédiés. Elle comporte une démo Flash qui illustre un scénario montrant comment une partition arrêtée utilisant des processeurs dédiés verra ceux-ci mis à la disposition du pool de traitement partagé.

**[Processeurs partagés](#page-30-0)** •

Les *processeurs partagés* sont des processeurs physiques dont plusieurs partitions logiques se partagent la capacité de traitement. La possibilité de diviser des processeurs physiques et de les partager entre plusieurs partitions logiques s'appelle le micro-partitionnement de type Micro-Partitioning. Cette rubrique explique comment gérer des processeurs partagés, le pool de processeurs partagés, les partitions bridées (partitions qui ne peuvent pas utiliser plus de puissance de traitement que la capacité de traitement qui leur a été affectée), et des partitions non bridées (partitions qui peuvent utiliser plus de puissance de traitement que la capacité de traitement qui leur a été affectée). Cette rubrique comporte des démos Flash qui illustrent des exemples de scénarios sur la façon dont le système utilise des partitions bridées et non bridées et le pool de traitement partagé pour optimiser la puissance de traitement.

<span id="page-30-1"></span>**Sujet parent :** [Ressources matériel physiques et virtuelles](#page-26-1)

## **Processeurs dédiés**

Les processeurs dédiés sont entièrement affectés à une seule partition. Cette rubrique explique comment gérer des processeurs dédiés. Elle comporte une démo Flash qui illustre un scénario montrant comment une partition arrêtée utilisant des processeurs dédiés verra ceux-ci mis à la disposition du pool de traitement partagé.

Si vous choisissez d'affecter des processeurs dédiés à une partition logique, vous devez en affecter au moins un. De même, si vous voulez retirer des ressources processeur d'une partition dédiée, vous devez supprimer au moins un processeur de cette partition.

Des outils de partitions différents attribuent des processeurs dédiés aux partitions logiques de différentes façons. Pour plus d'informations sur l'attribution d'un processeur dédié par un outil de partitionnement spécifique, voir [Outils de partitionnement.](#page-11-1)

Par défaut, une partition logique désactivée utilisant des processeurs dédiés verra ceux-ci mis à la disposition du pool de traitement partagé. Lorsque les processeurs appartiennent à ce pool, une partition non bridée requérant davantage de puissance de traitement peut utiliser les ressources de traitement inactives. Par contre, lorsque vous activez la partition dédiée alors qu'une partition non bridée utilise les processeurs, elle récupère toutes ses ressources de traitement. Si vous utilisez la Hardware Management Console, vous pouvez éviter que les processeurs dédiés soient utilisés dans le pool de traitement partagés en désactivant cette fonction dans les panneaux de propriétés des partitions de la console.

<span id="page-30-0"></span>**Sujet parent :** [Processeurs](#page-28-1)

#### **Processeurs partagés**

Les processeurs partagés sont des processeurs physiques dont plusieurs partitions logiques se partagent la capacité de traitement. La possibilité de diviser des processeurs physiques et de les partager entre plusieurs partitions logiques s'appelle le micro-partitionnement de type Micro-Partitioning. Cette rubrique explique comment gérer des processeurs partagés, le pool de processeurs partagés, les partitions bridées (partitions qui ne peuvent pas utiliser plus de puissance de traitement que la capacité de traitement qui leur a été affectée), et des partitions non bridées (partitions qui peuvent utiliser plus de puissance de traitement que la capacité de traitement qui leur a été affectée). Cette rubrique comporte des démos Flash qui illustrent des exemples de scénarios sur la façon dont le système utilise des partitions bridées et non bridées et le pool de traitement partagé pour optimiser la puissance de traitement.

**Remarque :** Sur certains modèles, le micro-partitionnement de type Micro-Partitioning est une option pour laquelle il est nécessaire d'obtenir et d'indiquer un code d'activation Advanced POWER Virtualization. Si vous n'avez pas encore entré le code d'activation pour ces modèles de serveur, voir Entrée du code d'activation pour les technologies des systèmes Virtualization Engine.

Tous les processeurs physiques non dédiés à des partitions logiques spécifiques sont regroupés dans le *pool* de traitement partagé. Vous pouvez affecter un niveau de capacité de traitement spécifique du pool de traitement partagé à chaque partition logique utilisant ce dernier.

Ce pool permet d'affecter des processeurs partiels à une partition logique. Un minimum de 0,10 unité de traitement peut être configuré pour toute partition utilisant des processeurs partagés. L'unité de traitement est une unité de mesure de la puissance de traitement partagée entre un ou plusieurs processeurs virtuels. Une unité de traitement partagée sur un processeur virtuel accomplit à peu près le même travail qu'un processeur dédié.

Sur certains modèles de serveur, seule une partie du pool de processeurs partagés peut être utilisée par les partitions logiques, de sorte qu'il n'est pas toujours possible d'affecter la pleine capacité du pool de processeurs partagés aux partitions logiques. L'outil LVT (LPAR Validation Tool) indique la part du pool de processeurs partagés qui est disponible pour le partitionnement sur chaque modèle de serveur ; il est donc conseillé d'utiliser cet outil pour valider votre plan de partitionnement. Pour en savoir plus sur cet outil, voir [Outil LVT.](#page-32-0)

Les divers outils de partitionnement affectent des processeurs partagés aux partitions logiques, via des méthodes différentes. Pour plus d'informations sur l'attribution d'un processeur partagé par un outil de partitionnement spécifique, voir [Outils de partitionnement](#page-11-1).

Les partitions d'un pool de traitement partagé peuvent être associées à un mode de partage bridé ou non. Une partition logique non bridée est une partition logique pouvant utiliser un niveau de puissance de traitement supérieur à la capacité de traitement qui lui a été affectée. Le niveau de capacité de traitement qu'une partition logique non bridée peut utiliser est limité uniquement par le nombre de processeurs virtuels qui lui sont affectés et le niveau de capacité de traitement non utilisé disponible dans le pool de traitement partagé. Par opposition, une partition logique bridée est une partition logique qui ne peut pas utiliser un niveau de puissance de traitement supérieur à la capacité de traitement qui lui a été affectée.

Par exemple, les partitions logiques 2 et 3 sont des partitions logiques non bridées, et la partition logique 4 est une partition logique bridée. 3 unités de traitement et quatre processeurs virtuels sont affectés à chacune des partitions logiques 2 et 3. La partition logique 2 utilise uniquement 1 de ces 3 unités de traitement tandis que la demande en charge de travail de la partition logique 3 nécessite 4 unités de traitement. La partition logique 3 n'étant pas bridée et comportant quatre processeurs virtuels, le microprogramme du serveur lui permet automatiquement d'utiliser 1 unité de traitement de la partition logique 2. Ceci permet de faire passer la puissance de traitement à 4 unités de traitement pour la partition logique 3. Peu de temps après, la demande en charge de travail de la partition logique 2 passe à 3 unités de traitement. En conséquence, le microprogramme du serveur renvoie automatiquement 1 unité de traitement à la partition logique 2 de sorte que cette dernière puisse de nouveau utiliser la pleine capacité de traitement qui lui a été affectée. 2 unités de traitement et trois processeurs virtuels sont affectés à la partition logique 4 mais sa demande en charge de travail en cours nécessite 3 unités de traitement. La partition logique 4 étant bridée, elle ne peut pas utiliser les unités de traitement inutilisées des partitions 2 ou 3. Cependant, si la demande en charge de travail de la partition logique 4 passe en-dessous de 2 unités de traitement, les partitions logiques 2 et 3 pourraient utiliser les unités de traitement inutilisées de la partition 4.

Par défaut, les partitions logiques qui utilisent le pool de traitement partagé sont des partitions logiques non bridées. Vous pouvez définir une partition logique de sorte qu'elle devienne une partition logique bridée si vous ne souhaitez pas qu'elle utilise un niveau de puissance de traitement supérieur à celui qui lui a été affecté. Par exemple, si vous concédez de la capacité de serveur à d'autres entreprises, vous pouvez créer des partitions logiques utilisant le pool de traitement partagé et définir celles-ci comme des partitions logiques bridées. Ceci permet d'empêcher que les partitions logiques appartenant à ces entreprises n'utilisent une capacité de traitement supérieure à celle qui est spécifiée lors de la concession. Toutes les ressources de traitement inutilisées seront utilisées uniquement par des partitions logiques non bridées appartenant au pool de traitement partagé.

Même si une partition logique non bridée peut utiliser un niveau de puissance de traitement supérieur à la capacité de traitement qui lui a été affectée, elle ne peut jamais utiliser un nombre d'unités de traitement supérieur au nombre de processeurs virtuels qui lui a été affecté.

Si plusieurs partitions logiques non bridées ont simultanément besoin d'une capacité de traitement supérieure, le serveur peut répartir la capacité de traitement inutilisée sur chacune d'elles. Ce processus de répartition est déterminé par le poids non bridé défini pour chacune des partitions logiques.

Le poids non bridé est un nombre compris entre 0 et 255 affecté par vos soins à chaque partition non bridée du pool de traitement partagé. Sur la console HMC, vous pouvez choisir l'une des 256 valeurs de poids non bridé. Integrated Virtualization Manager n'autorise qu'une seule des différentes valeurs de poids non bridé. La définition du poids non bridé (255 étant le poids le plus élevé) permet de répartir toute la capacité inutilisée disponible entre toutes les partitions logiques y prétendant, en fonction de la valeur établie du poids non bridé. La valeur par défaut associée au poids non bridé est 128.

Par exemple, les partitions logiques 2 et 3 ont un poids non bridé respectivement égal à 100 et 200. Si les partitions logiques 2 et 3 ont toutes les deux besoin d'une capacité de traitement supplémentaire, la seconde va recevoir deux unités de traitement supplémentaires pour chaque unité de traitement supplémentaire reçue par la première.

#### **[Processeurs virtuels du pool de traitement partagé](#page-32-0)** •

Un processeur virtuel est une représentation d'un processeur physique pour le système d'exploitation d'une partition logique utilisant le pool de traitement partagé. Cette rubrique vous explique comment définir un nombre minimal, personnalisé et maximal d'unités de traitement et de processeurs virtuels en vue d'obtenir des performances optimales pour votre partition.

<span id="page-32-0"></span>**Sujet parent :** [Processeurs](#page-28-1)

## **Processeurs virtuels du pool de traitement partagé**

Un processeur virtuel est une représentation d'un processeur physique pour le système d'exploitation d'une partition logique utilisant le pool de traitement partagé. Cette rubrique vous explique comment définir un nombre minimal, personnalisé et maximal d'unités de traitement et de processeurs virtuels en vue d'obtenir des performances optimales pour votre partition.

Lorsque vous installez et exécutez un système d'exploitation sur un serveur non partitionné, le système d'exploitation calcule le nombre d'opérations qu'il peut effectuer simultanément en comptant le nombre de processeurs sur le serveur. Par exemple, si vous installez un système d'exploitation sur un serveur doté de huit processeurs pouvant chacun exécuter simultanément deux opérations, le système d'exploitation peut alors effectuer 16 opérations en même temps. De la même façon, si vous installez et exécutez un système d'exploitation sur une partition logique utilisant des processeurs dédiés, le système d'exploitation calcule le nombre d'opérations qu'il peut effectuer simultanément en comptant le nombre de processeurs dédiés affectés à la partition logique. Dans les deux cas, le système d'exploitation peut facilement calculer le nombre d'opérations qu'il peut effectuer simultanément en comptant le nombre entier de processeurs qui sont à sa disposition.

Cependant, lorsque vous installez et exécutez un système d'exploitation sur une partition logique utilisant un pool de traitement partagé, le système d'exploitation ne peut pas calculer un nombre entier d'opérations à partir du nombre fractionnaire des unités de traitement affectées à la partition logique. Le microprogramme du serveur doit par conséquent représenter la puissance de traitement disponible pour le système d'exploitation comme un nombre entier de processeurs. Ceci permet au système d'exploitation de calculer le nombre d'opérations simultanées qu'il peut effectuer. Un processeur virtuel est une représentation d'un processeur physique pour le système d'exploitation d'une partition logique utilisant le pool de traitement partagé.

Le microprogramme du serveur répartit équitablement des unités de traitement parmi les processeurs virtuels affectés à une partition logique. Par exemple, si une partition logique comporte 1,80 unités de traitement et deux processeurs virtuels, chacun de ceux-ci dispose de 0,90 unités de traitement pour assurer la prise en charge de sa charge de travail.

Le nombre d'unités de traitement pouvant être affecté à chaque processeur virtuel est limité. Le nombre minimal d'unités de traitement pour chaque processeur virtuel varie en fonction du modèle de serveur. Le nombre maximal d'unités de traitement pour chaque processeur virtuel est toujours égal à 1. Ceci signifie qu'une partition logique ne peut pas utiliser un nombre d'unités de traitement supérieur au nombre de processeurs virtuels qui lui est affecté, même si elle est non bridée.

Les performances d'une partition logique sont généralement meilleures si le nombre de processeurs virtuels est proche du nombre d'unités de traitement mis à sa disposition. Ceci permet au système d'exploitation de gérer efficacement la charge de travail sur la partition logique. Dans certaines situations, il se peut que vous puissiez augmenter les performances système de manière significative en accroissant le nombre de processeurs virtuels. Si vous augmentez le nombre de processeurs virtuels, vous augmentez le nombre d'opérations pouvant être effectuées simultanément. Cependant, si vous augmentez le nombre de processeurs virtuels sans accroître le nombre d'unités de traitement, la vitesse d'exécution de chaque opération diminue. Le système d'exploitation ne peut pas non plus permuter la puissance de traitement entre des processus si celle-ci est divisée entre plusieurs processeurs virtuels.

Les divers outils de partitionnement affectent des processeurs virtuels aux partitions logiques, via des méthodes différentes. Pour plus d'informations sur l'attribution d'un processeur virtuel par un outil de partitionnement spécifique, voir [Outils de partitionnement](#page-11-1).

Les systèmes d'exploitation affichent des processeurs virtuels dans des utilitaires système et des programmes de contrôle de performances de la même façon qu'avec des processeurs physiques. Cependant, les informations de processeur peuvent être affichées différemment. Par exemple, chaque processeur POWER5 physique peut exécuter deux unités d'exécution simultanément. Lorsqu'une partition logique utilise le pool de traitement partagé sur un serveur utilisant le processeur POWER5, chaque processeur virtuel peut également exécuter deux unités d'exécution simultanément. Les utilitaires système sous AIX tiennent compte des unités d'exécution. Par conséquent, si un utilitaire système AIX indique que vous détenez deux processeurs, cela signifie que vous disposez de deux unités d'exécution sur un processeur virtuel. Par opposition, les utilitaires système sous ne tiennent pas compte des unités d'exécution. Ainsi, si un utilitaire système indique que vous détenez deux processeurs, cela signifie que vous disposez de deux processeurs virtuels.

#### <span id="page-33-0"></span>**Sujet parent :** [Processeurs partagés](#page-30-0)

## **Mémoire**

Les processeurs utilisent de la mémoire pour conserver provisoirement des informations. La configuration de la mémoire requise pour les partitions dépend de la configuration des partitions, des ressources d'E-S affectées et des applications utilisées.

Les divers outils de partitionnement affectent de la mémoire aux partitions logiques, via des méthodes différentes. Pour plus d'informations sur l'attribution de la mémoire par un outil de partitionnement spécifique, voir [Outils de partitionnement](#page-11-1).

La mémoire peut être affectée par incréments de 16 Mo, 32 Mo, 64 Mo, 128 Mo et 256 Mo. La taille du bloc mémoire par défaut varie en fonction de la quantité de mémoire configurable disponible sur le système.

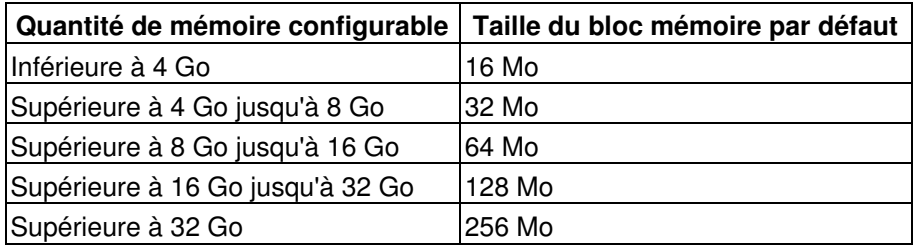

La taille du bloc mémoire peut être modifiée à l'aide de l'option de taille de bloc mémoire logique de l'interface ASMI (Advanced System Management Interface). Demandez des instructions à votre fournisseur de services avant de modifier la valeur par défaut de la machine. Pour modifier la taille du bloc mémoire, vous devez détenir les droits d'administrateur et vous devez arrêter et redémarrer le système géré pour que la modification prenne effet. Si la valeur de mémoire minimale de toute profil de partition sur le système géré est inférieure à la nouvelle taille du bloc mémoire, vous devez également modifier la valeur de mémoire minimale dans ce profil de partition.

En fonction de la taille de la mémoire totale de votre système et des valeurs maximales sélectionnées pour chaque partition, le microprogramme du serveur doit disposer de suffisamment de mémoire pour effectuer les tâches des partitions logiques. Chaque partition est associée à une table HPT (Hardware Page Table) dont la taille est calculée à partir d'un rapport HPT de 1/64 et déterminée par les valeurs maximales de mémoire établies pour chaque partition.

Le microprogramme du serveur nécessite de la mémoire pour la prise en charge des partitions logiques sur le serveur. La quantité de mémoire requise par le microprogramme du serveur varie en fonction de plusieurs facteurs. Les facteurs susceptibles d'influencer la quantité de mémoire requise pour le microprogramme sont les suivants :

- Nombre de partitions logiques
- Environnements des partitions logiques
- Nombre de périphériques d'E-S physiques et virtuels utilisés par les partitions logiques
- Valeurs maximales pour la mémoire affectées aux partitions logiques

**Remarque :** Les mises à jour du niveau de microprogramme peuvent également modifier la mémoire requise par le microprogramme de serveur. De trop grandes tailles de bloc mémoire peuvent amplifier cette modification.

De manière générale, vous pouvez estimer la quantité de mémoire requise par le microprogramme du serveur à environ 8% de la mémoire installée sur le système. La quantité de mémoire réellement requise sera généralement inférieure à 8%. Néanmoins, certains modèles serveur nécessitent une quantité de mémoire minimale absolue pour le microprogramme du serveur, quelles que soient les considérations qui précèdent.

Lorsque vous sélectionnez les valeurs maximales pour la mémoire de chaque partition, tenez compte des éléments suivants :

- Impact des valeurs maximales sur la taille de la table HPT de chaque partition
- Taille de la table de correspondance de la mémoire logique associée à chaque partition

Si le microprogramme de serveur détecte qu'un incident est sur le point de se produire au niveau d'un module de mémoire, ou si un incident se produit alors que le module de mémoire n'est pas utilisé, le microprogramme de serveur crée un événement réparable. Le microprogramme de serveur peut également annuler automatiquement la configuration du module de mémoire défaillant, en fonction du type d'incident et des stratégies (ou méthodes) de déconfiguration que vous avez définies à l'aide de l'interface ASMI (Advanced System Management Interface). Vous pouvez également déconfigurer manuellement un module de mémoire défaillant à l'aide de l'interface ASMI.

Si un incident se produit au niveau d'un module de mémoire alors que ce dernier est en cours d'utilisation, le système géré s'arrête intégralement. Dans ce cas, déconfigurez ce module manuellement et redémarrez le système géré. Le système géré essaie de démarrer les partitions logiques qui étaient en cours d'exécution au moment de l'incident au niveau du module de mémoire à l'aide des valeurs de mémoire minimales. Si le système géré ne dispose pas de suffisamment de mémoire pour démarrer toutes les partitions logiques à l'aide de leurs valeurs de mémoire minimales, il en démarre autant qu'il peut. S'il reste encore des ressources mémoire à l'issue du démarrage des partitions logiques, le système géré les distribue aux partitions logiques démarrées en fonction de leurs valeurs mémoire souhaitées.

- **[Configuration de la mémoire requise pour une partition logique AIX](#page-34-0)** Cette rubrique présente la configuration de mémoire requise pour une partition logique AIX.
- **[Configuration de la mémoire requise pour les partitions logiques Linux](#page-35-2)** •
- Les partitions logiques Linux requièrent au minimum 128 Mo de mémoire.

<span id="page-34-0"></span>**Sujet parent :** [Ressources matériel physiques et virtuelles](#page-26-1)

## **Configuration de la mémoire requise pour une partition logique AIX**

Cette rubrique présente la configuration de mémoire requise pour une partition logique AIX.

La partition la plus petite pouvant être créée sur un système POWER5 dispose d'une mémoire de 128 Mo. Cette configuration est prise en charge pour les partitions exécutant AIX 5L version 5.2 avec niveau de technologie 5200-04 ou suivant AIX 5.3, et Linux. Cela peut avoir une incidence sur la croissance d'une partition puisque celle-ci dépend de la mémoire qui est initialement affectée. Pour les partitions dont la taille initiale est inférieure à 256 Mo, la taille maximale est égale à 16 fois la taille initiale. Pour les partitions dont la taille initiale est égale ou supérieure à 256 Mo, la taille maximale est égale à 64 fois la taille initiale.

Le plus petit incrément possible pour l'ajout ou le retrait de mémoire d'une partition sur un système POWER5 est de 16 Mo.

<span id="page-35-2"></span>**Sujet parent :** [Mémoire](#page-33-0)

## **Configuration de la mémoire requise pour les partitions logiques Linux**

Les partitions logiques Linux requièrent au minimum 128 Mo de mémoire.

<span id="page-35-0"></span>**Sujet parent :** [Mémoire](#page-33-0)

## **Unité d'extension**

Vous pouvez ajouter des unités d'extension sur de nombreux modèles afin de prendre en charge des dispositifs et des unités supplémentaires. Si vous voulez créer des partitions logiques sur votre serveur, il se peut que vous deviez ajouter une unité d'extension contenant le matériel supplémentaire dont vous avez besoin pour chaque partition logique.

Certaines unités d'extension ne peuvent prendre en charge que des unités de disques (unités d'extension de stockage), alors que d'autres peuvent accepter tout un éventail de matériel (unités d'extension système). Les unités d'extension contiennent généralement un ou plusieurs bus d'E-S prenant en charge divers périphériques d'E-S.

<span id="page-35-1"></span>**Sujet parent :** [Ressources matériel physiques et virtuelles](#page-26-1)

## **Options de terminal pour les partitions logiques**

Vous disposez de plusieurs méthodes pour démarrer une session terminal sur les partitions logiques de votre système géré. Le choix d'un terminal dépend de votre système d'exploitation et des besoins de votre entreprise.

Vous pouvez choisir les options de terminal suivantes pour AIX et Linux.

- Hardware Management Console (HMC)
	- ♦ Connexion locale à la console HMC
		- ♦ Connexion distante via un gestionnaire Web-based System Manager
- Telnet
- OpenSSH avec OpenSSL (inclus dans AIX Expansion Pack ou dans la distribution Linux)
- Connexion série directe (terminal ou PC ASCII connecté avec un câble éliminateur de modem)
- **[Options de terminal et de console HMC](#page-35-3)** •
- La console HMC fournit une émulation terminal virtuelle pour les partitions logiques AIX et Linux . **[Options de terminal et de console Integrated Virtualization Manager](#page-36-0)** •

L'Integrated Virtualization Manager est une interface de gestion de système exécutée dans un navigateur pour le serveur d'E-S virtuel qui vous permet de créer et de gérer des partitions logiques AIX et Linux sur un seul serveur. Integrated Virtualization Manager est pris en charge uniquement sur certains modèles de serveur.

<span id="page-35-3"></span>**Sujet parent :** [Ressources matériel physiques et virtuelles](#page-26-1)

## **Options de terminal et de console HMC**

La console HMC fournit une émulation terminal virtuelle pour les partitions logiques AIX et Linux .

La console HMC se connecte au microprogramme de serveur. Vous utilisez la console HMC pour indiquer au microprogramme du serveur la façon dont vous souhaitez que les ressources soient affectées entre les

partitions logiques résidant sur le système géré. La console HMC peut également être utilisée pour démarrer et arrêter les partitions logiques, mettre à jour le code du microprogramme du serveur, gérer Power On Demand et transmettre des informations au service de maintenance et d'assistance si des incidents matériels se produisent sur le système géré.

Vous pouvez créer des sessions de terminal virtuel en local sur la console HMC en utilisant des commandes de gestion de serveur sur la console HMC. Si vous configurez la console HMC afin qu'elle autorise un accès à distance, vous pouvez également créer des sessions terminal virtuel à distance via la console HMC. Vous pouvez créer des sessions terminal virtuel à distance sur des partitions logiques AIX et Linux à l'aide de commandes de gestion de serveur dans Web-based System Manager. Dans tous les cas, vous devez configurer la console HMC afin qu'elle autorise l'accès à distance, et vous devez configurer le chiffrement sur les partitions logiques afin que la session soit sécurisée.

La console HMC communique avec les serveurs via des applications de maintenance pour détecter, consolider et envoyer des informations à votre fournisseur de services pour analyse.

Pour en savoir plus sur l'ajout et l'utilisation de la console HMC, voir Gestion de la console HMC (Hardware Management Console).

<span id="page-36-0"></span>**Sujet parent :** [Options de terminal pour les partitions logiques](#page-35-1)

## **Options de terminal et de console Integrated Virtualization Manager**

L'Integrated Virtualization Manager est une interface de gestion de système exécutée dans un navigateur pour le serveur d'E-S virtuel qui vous permet de créer et de gérer des partitions logiques AIX et Linux sur un seul serveur. Integrated Virtualization Manager est pris en charge uniquement sur certains modèles de serveur.

Le serveur d'E-S virtuel est un logiciel qui offre une mémoire virtuelle et des ressources Ethernet partagées aux autres partitions logiques du système géré. Le serveur d'E-S virtuel n'est pas un système d'exploitation standard qui peut exécuter des applications. Le serveur d'E-S virtuel est installé sur une partition logique à la place d'un système d'exploitation et sert uniquement à fournir des ressources d'E-S virtuelles aux autres partitions logiques disposant d'un système d'exploitation standard. Integrated Virtualization Manager vous permet d'indiquer au serveur d'E-S virtuel comment affecter ces ressources aux autres partitions logiques.

Avant d'utiliser Integrated Virtualization Manager, vous devez d'abord installer le serveur d'E-S virtuel sur un serveur non partitionné. Le serveur d'E-S virtuel crée automatiquement une partition logique pour son usage personnel, laquelle est appelée partition de gestion pour le système géré. La partition de gestion est pour le serveur d'E-S virtuel la partition logique qui contrôle l'ensemble des ressources d'E-S physiques sur le système géré. Après avoir installé le serveur d'E-S virtuel, vous pouvez configurer une carte de réseau Ethernet physique sur le serveur de façon à pouvoir vous connecter à Integrated Virtualization Manager à partir d'un ordinateur disposant d'un navigateur web.

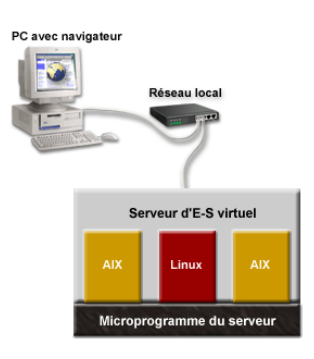

Cette figure illustre le serveur d'E-S virtuel sur sa propre partition logique, ainsi que les partitions logiques AIX et Linux qui sont gérées par la partition logique du serveur d'E-S virtuel. Le navigateur installé sur le PC se connecte à l'interface d'Integrated Virtualization Manager via un réseau, et vous pouvez utiliser Integrated Virtualization Manager pour créer et gérer les partitions logiques sur le serveur.

Integrated Virtualization Manager ne dispose pas d'une interface de ligne de commande que vous pouvez lancer à partir de l'interface graphique. Au lieu de cela, vous pouvez démarrer une session terminal sur la partition logique du serveur d'E-S virtuel à partir de votre ordinateur personnel. Pour démarrer la session

terminal, utilisez ssh (si les logiciels OpenSSL et Portable OpenSSH sont installés sur la partition de gestion) ou telnet. Vous pouvez ensuite exécuter la commande *mkvt* à partir de l'interface de ligne de commande du serveur d'E-S virtuel. La commande *mkvt* démarre une session terminal virtuel sur l'une des partitions logiques du système géré.

Pour plus d'informations sur le partitionnement à l'aide d'Integrated Virtualization Manager, voir Partitionnement à l'aide d'Integrated Virtualization Manager.

<span id="page-37-2"></span>**Sujet parent :** [Options de terminal pour les partitions logiques](#page-35-1)

## **Périphériques d'entrée-sortie**

Cette rubrique décrit les différents types de périphériques d'E-S utilisés sur votre système géré, et explique comment ces périphériques sont ajoutés aux partitions logiques.

Les périphériques d'E-S permettent à votre système géré de collecter, stocker et transmettre des données. Elles se trouvent dans le serveur lui-même et dans les tours d'extension et les tours connectées au serveur. Les périphériques d'E-S peuvent être intégrés au serveur ou installés dans des emplacements physiques.

Les périphériques d'E-S ne sont pas tous pris en charge sur tous les systèmes d'exploitation ou sur tous les modèles de serveur. Par exemple, les processeurs d'E-S sont pris en charge uniquement sur les partitions logiques . De même, les cartes SNI (Switch Network Interface) sont prises en charge uniquement sur certains modèles de serveur, et ne sont pas prises en charge pour les partitions logiques .

<span id="page-37-1"></span>**Sujet parent :** [Ressources matériel physiques et virtuelles](#page-26-1)

## <span id="page-37-0"></span>**Options de communication pour les partitions logiques**

Les types d'options de communication que vous utiliserez dépendent de vos besoins métier et du système d'exploitation utilisé. Vous pouvez établir une communication interpartition à l'aide d'une connexion Ethernet virtuelle.

#### **[Liaison Ethernet virtuelle](#page-37-3)** •

Cette rubrique présente la liaison Ethernet virtuelle et explique comment les partitions logiques AIX et Linux utilisent cette liaison Ethernet pour établir une communication interpartition.

<span id="page-37-3"></span>**Sujet parent :** [Concepts relatifs au partitionnement du serveur](#page-8-2)

## **Liaison Ethernet virtuelle**

Cette rubrique présente la liaison Ethernet virtuelle et explique comment les partitions logiques AIX et Linux utilisent cette liaison Ethernet pour établir une communication interpartition.

- **[Liaison Ethernet virtuelle pour partitions logiques AIX](#page-37-4)**
- **[Liaison Ethernet virtuelle pour partitions logiques Linux](#page-38-0)**

<span id="page-37-4"></span>**Sujet parent :** [Options de communication pour les partitions logiques](#page-37-1)

## **Liaison Ethernet virtuelle pour partitions logiques AIX**

La technologie Ethernet virtuelle est prise en charge dans l'environnement AIX 5.3 sur le matériel POWER5. Cette technologie permet une communication IP entre partitions logiques d'un même système au moyen d'un commutateur logiciel compatible VLAN sur les systèmes POWER5. Grâce à la technologie Shared Ethernet Adapter, ou carte Ethernet partagée (composant du serveur d'E-S virtuel disponible en option sur le matériel POWER5), les partitions logiques peuvent communiquer avec d'autres systèmes sans que des emplacements Ethernet physiques soient affectés à ces partitions.

Le réseau virtuel, tout comme d'autres technologies de virtualisation POWER5, offre une plus grande souplesse dans les scénarios de configuration. Les charges de travail peuvent être consolidées grâce à un contrôle accru sur l'affectation de ressources. La disponibilité du réseau peut également être améliorée pour d'autres systèmes disposant de moins de ressources en associant une connexion Ethernet virtuelle, un réseau Ethernet partagé et un regroupement de liens sur le serveur d'E-S virtuel. Lorsqu'il n'y a pas suffisamment d'emplacements physiques pour affecter une carte réseau physique à chaque partition logique, un accès réseau utilisant une connexion Ethernet virtuelle et un serveur d'E-S virtuel est préférable à un acheminement IP car cela ne complique pas la topologie réseau IP.

Les et serveurs prennent en charge la communication entre partitions logiques grâce à une architecture en réseau virtuelle. Les cartes de réseau Ethernet virtuelles sont reliées à un commutateur Ethernet virtuel de type IEEE 802.1q (VLAN - réseau local virtuel). Grâce à la fonction de commutation, les partitions logiques peuvent communiquer entre elles au moyen de cartes de réseau Ethernet virtuelles et via l'affectation d'ID VLAN (VID) qui leur permettent de partager un réseau logique commun. Les cartes de réseau Ethernet virtuelles sont créées et les affectations de VID sont effectuées à l'aide de la console HMC (Hardware Management Console). Le système transmet les paquets en copiant ces derniers directement de la mémoire de la partition de l'émetteur dans la mémoire tampon de réception de la partition du récepteur sans la nécessité d'une mise en mémoire tampon intermédiaire des paquets.

Le nombre de cartes de réseau Ethernet virtuelles pour chaque partition logique varie en fonction du système d'exploitation. AIX 5.3 limite le nombre de cartes Ethernet virtuelles à 256 pour chaque partition logique. Outre un PVID, le nombre de valeurs VID pouvant être affectées pour chaque carte de réseau Ethernet virtuelle est de 20, ce qui signifie que chaque carte de réseau Ethernet virtuelle peut permettre d'accéder à 21 réseaux. La console HMC génère une adresse Ethernet MAC administrée au niveau local pour les cartes de réseau Ethernet virtuelles de sorte que celles-ci n'entrent pas en conflit avec des adresses MAC de carte de réseau Ethernet physique. Pour éviter des doublons entre les cartes de réseau Ethernet virtuelles, la génération d'adresse est basée sur le numéro de série système, l'ID partition logique et l'ID carte.

Lors de l'utilisation d'Integrated Virtualization Manager, seul le PVID est autorisé (aucun réseau local virtuel supplémentaire) et peut avoir une valeur comprise entre 1 et 4 uniquement. Lors de l'utilisation du gestionnaire de partition virtuelle, chaque partition peut disposer d'une carte de réseau virtuel Ethernet maximum pour chaque PVID (de 1 à 4).

Pour les systèmes d'exploitation non VLAN, chaque carte de réseau Ethernet virtuelle est créée à l'aide d'un seul PVID (sans aucune valeur VID supplémentaire), POWER Hypervisor se chargeant de retirer les marques VLAN des paquets avant de les transmettre à la partition logique. Dans le cas de systèmes VLAN, vous pouvez affecter des valeurs VID supplémentaires en plus des PVID, POWER Hypervisor ne se chargeant que des paquets qui portent la marque PVID. Le nombre de cartes de réseau Ethernet virtuelles prises en charge pour chaque partition logique étant élevé, plusieurs cartes de réseau Ethernet virtuelles peuvent se trouver sur une partition, chaque carte étant utilisée pour accéder à un seul réseau, avec affectation d'un seul PVID, ce qui évite l'affectation de valeurs VID supplémentaires. L'avantage est qu'aucune configuration VLAN supplémentaire n'est requise pour le système d'exploitation qui utilise ces cartes de réseau Ethernet virtuelles.

Dès qu'une liaison Ethernet virtuelle est établie pour une partition, un périphérique réseau nommé ent X est créé dans la partition. L'utilisateur peut alors définir une configuration TCP/IP similaire à une unité Ethernet physique pour communiquer avec d'autres partitions.

#### <span id="page-38-0"></span>**Sujet parent :** [Liaison Ethernet virtuelle](#page-37-3)

## **Liaison Ethernet virtuelle pour partitions logiques Linux**

La technologie Ethernet virtuelle est prise en charge dans les versions 2.4 et 2.6 du noyau Linux sur le matériel POWER5. Cette technologie permet une communication IP entre partitions logiques d'un même système au moyen d'un commutateur logiciel compatible VLAN sur les systèmes POWER5. Grâce au module pont du noyau Linux, ainsi qu'au module d'utilitaires de pont (bridge-utils), les partitions logiques peuvent communiquer avec d'autres systèmes sans affectation d'emplacements Ethernet physiques à ces partitions.

Le réseau virtuel ainsi que d'autres technologies de virtualisation POWER5 offrent une plus grande souplesse dans les scénarios de configuration. Les charges de travail sont plus faciles à consolider grâce à un contrôle accru sur l'affectation de ressources. La disponibilité réseau peut également être améliorée pour d'autres systèmes disposant de moins de ressources en associant une connexion Ethernet virtuelle, le module noyau de pont et le module noyau de liaison. Lorsqu'il n'y a pas suffisamment d'emplacements physiques pour affecter une carte de réseau physique à chaque partition logique, un accès réseau utilisant une connexion

Ethernet virtuelle et le module noyau de pont est préférable à un acheminement IP car cela ne complique pas la topologie réseau IP.

Le matériel serveur prend en charge la communication entre partitions logiques à l'aide d'une architecture réseau virtuelle. Les cartes de réseau Ethernet virtuelles sont reliées à un commutateur Ethernet virtuel de type IEEE 802.1q (VLAN - réseau local virtuel). Grâce à la fonction de commutation, les partitions logiques peuvent communiquer entre elles au moyen de cartes de réseau Ethernet virtuelles et via l'affectation d'ID VLAN (VID) qui leur permettent de partager un réseau logique commun. Les cartes de réseau Ethernet virtuelles sont créées et les affectations de VID sont effectuées à l'aide de la console HMC (Hardware Management Console). Le système transmet les paquets en copiant ces derniers directement de la mémoire de la partition de l'émetteur dans la mémoire tampon de réception de la partition du récepteur sans la nécessité d'une mise en mémoire tampon intermédiaire des paquets.

Le nombre de cartes de réseau Ethernet virtuelles pour chaque partition logique varie en fonction du système d'exploitation. La version 2.4 du noyau Linux prend en charge jusqu'à 100 cartes de réseau Ethernet virtuelles alors que la version 2.6 du noyau Linux ne peut accepter qu'un maximum de 32 cartes de réseau Ethernet virtuelles. Outre un PVID, le nombre de valeurs VID pouvant être affectées pour chaque carte de réseau Ethernet virtuelle est de 19, ce qui signifie que chaque carte de réseau Ethernet virtuelle peut permettre d'accéder à 20 réseaux. La console HMC génère une adresse MAC Ethernet administrée au niveau local pour les cartes de réseau Ethernet virtuelles de sorte que celles-ci n'entrent pas en conflit avec des adresses MAC de carte de réseau Ethernet physique. Pour éviter des doublons entre les cartes de réseau Ethernet virtuelles, la génération d'adresse est basée sur le numéro de série système, l'ID partition logique et l'ID carte.

Lors de l'utilisation d'Integrated Virtualization Manager, seul le PVID est autorisé (aucun réseau local virtuel supplémentaire) et peut avoir une valeur comprise entre 1 et 4 uniquement. Lors de l'utilisation du gestionnaire de partition virtuelle, chaque partition peut disposer d'une carte de réseau virtuel Ethernet maximum pour chaque PVID (de 1 à 4).

Pour les systèmes d'exploitation non VLAN, chaque carte de réseau Ethernet virtuelle est créée à l'aide d'un seul PVID (sans aucune valeur VID supplémentaire), POWER Hypervisor se chargeant de retirer les marques VLAN des paquets avant de les transmettre à la partition logique. Dans le cas de systèmes d'exploitation VLAN (par exemple, Linux avec le module VLAN), un système peut affecter des valeurs VID supplémentaires en plus des PVID, POWER Hypervisor ne se chargeant de retirer que les paquets qui portent la marque PVID. Le nombre de cartes de réseau Ethernet virtuelles prises en charge pour chaque partition logique étant élevé, plusieurs cartes peuvent se trouver sur une partition, chaque carte étant utilisée pour accéder à un seul réseau, avec affectation d'un seul PVID, ce qui évite l'affectation de valeurs VID supplémentaires. L'avantage est qu'aucune configuration VLAN supplémentaire n'est requise pour le système d'exploitation qui utilise ces cartes de réseau Ethernet virtuelles.

Dès qu'une liaison Ethernet virtuelle est établie pour une partition, une unité réseau nommée ethX est créée dans la partition. L'utilisateur peut alors définir une configuration TCP/IP similaire à une unité Ethernet physique pour communiquer avec d'autres partitions.

<span id="page-39-1"></span>**Sujet parent :** [Liaison Ethernet virtuelle](#page-37-3)

## <span id="page-39-0"></span>**Utilitaires pour partition logique**

Cette rubrique présente les utilitaires disponibles pour la gestion des partitions logiques, à savoir l' et le gestionnaire de chargement de partition pour AIX.

**[Gestionnaire de chargement de partition pour AIX](#page-39-2)** • Le gestionnaire de chargement de partition offre des fonctions de gestion et de surveillance de processeur et de mémoire pour les partitions logiques au sein d'un complexe CPC (Central Processor Complex).

<span id="page-39-2"></span>**Sujet parent :** [Concepts relatifs au partitionnement du serveur](#page-8-2)

## **Gestionnaire de chargement de partition pour AIX**

Le gestionnaire de chargement de partition offre des fonctions de gestion et de surveillance de processeur et de mémoire pour les partitions logiques au sein d'un complexe CPC (Central Processor Complex).

Le gestionnaire de chargement de partition vous permet d'utiliser de manière plus efficace les ressources par la définition de seuils pour des ressources spécifiques. En cas de dépassement d'un seuil, le gestionnaire de chargement de partition peut essayer d'affecter des ressources à la partition logique concernée en utilisant des ressources affectées à d'autres partitions logiques non utilisées.

Le gestionnaire de chargement de partition est fourni avec le dispositif Advanced POWER Virtualization.

Lors de son lancement, le gestionnaire de chargement de partition enregistre plusieurs événements sur chaque noeud de partition logique requis. Les événements suivants sont enregistrés de manière individuelle sur tous les noeuds des partitions logiques gérées :

- Seuils élevés de pagination mémoire
- Seuils bas et élevés d'utilisation de la mémoire
- Seuils bas et élevés de la charge moyenne processeur

Le gestionnaire de ressources du gestionnaire de chargement de partition effectue un suivi de ces valeurs de seuil. Chaque fois qu'un seuil est dépassé, le gestionnaire de chargement de partition reçoit un événement RMC (Resource Monitoring and Control). Lorsque le seuil dépassé est élevé, cela signifie que le noeud a besoin de ressources supplémentaires. Au contraire, un seuil bas indique que le noeud dispose de plus de ressources qu'il ne lui en faut.

Lorsqu'un noeud nécessite des ressources supplémentaires, le gestionnaire de chargement de partition détermine si ce noeud peut accepter d'autres ressources. Si le noeud peut accepter des ressources supplémentaires, le gestionnaire de chargement de partition recherche les ressources disponibles. Ces ressources peuvent figurer aux emplacements suivants :

- · Pool libre, liste des ressources actuellement inutilisées et gérées par le gestionnaire de chargement de partition. Ces ressources sont librement réaffectées.
- Noeuds indiquant par le biais d'événements qu'ils peuvent céder des ressources. Ces ressources sont retirées des noeuds qui n'en ont pas besoin et réaffectées au noeud nécessitant des ressources supplémentaires.
- Ressource issue d'un noeud qui en fait un moindre usage, ou une moindre priorité, que le noeud nécessitant la ressource. Ces ressources sont retirées des noeuds qui les considèrent comme une moindre priorité et réaffectées au noeud nécessitant des ressources supplémentaires.

Pour déterminer quel est le noeud qui a le plus ou le moins besoin de ressources, il est nécessaire de tenir compte de certaines valeurs définies dans ce que l'on appelle un *fichier de règles*. Ce fichier de règles détaille les partitions, leurs autorisations et leurs seuils, puis les répartit en plusieurs groupes. Chaque noeud, et non chaque partition logique, géré par le gestionnaire de chargement de partition doit être défini dans ce fichier de règles ainsi que les valeurs d'attributs associées. Certains des attributs associés au noeud sont les valeurs maximales, minimales et garanties pour les ressources, les valeurs de partage variables, etc. Ces attributs sont pris en compte par le gestionnaire de chargement de partition lorsqu'il doit prendre la décision de réaffecter ou non une ressource d'une partition logique vers une autre.

Par exemple, une machine est susceptible de céder ses ressources à un noeud disposant d'une valeur d'attribut de partages variables plus élevée si cette machine a une valeur d'attribut de partages variables inférieure et qu'elle dispose de plus de ressources que ce qui est défini par la valeur de ressource garantie dans le fichier de règles.

<span id="page-40-1"></span>**Sujet parent :** [Utilitaires pour partition logique](#page-39-1)

## <span id="page-40-0"></span>**Partitionnement à l'aide d'une console HMC**

La console HMC (Hardware Management Console) est un système qui permet de contrôler les systèmes gérés, y compris la gestion des partitions logiques et l'utilisation du dispositif Power On Demand (POD - mise à niveau de la capacité à la demande). La console HMC communique avec des systèmes gérés via des applications de maintenance pour détecter, consolider et transmettre des informations pour analyse.

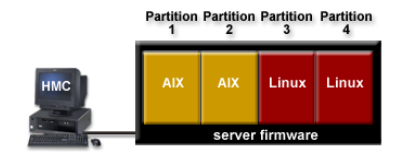

Ce graphique illustre les partitions logiques et le microprogramme du serveur sur le serveur. Le microprogramme du serveur est le code qui réside dans la mémoire flash du serveur. Il contrôle directement les affectations de ressources sur le serveur et les communications entre les partitions logiques du serveur. La console HMC se connecte au microprogramme du serveur et indique comment ce dernier affecte les ressources sur le serveur.

Si vous utilisez une seule console HMC pour gérer un serveur, en cas de dysfonctionnement de la console HMC ou si celle-ci est déconnectée du microprogramme du serveur, ce dernier continue de fonctionner mais vous ne pourrez pas modifier la configuration de partition logique du serveur. Si vous le souhaitez, vous pouvez connecter une autre console HMC qui servira de console de sauvegarde et fournira un chemin redondant entre le serveur et le service de maintenance et d'assistance.

Lorsque vous configurez des partitions logiques à l'aide de la console HMC, vous devez créer au moins un profil de partition pour chacune d'elles. Un profil de partition est un enregistrement sur la console HMC qui indique une configuration de ressource et un état d'activation pour la partition logique. Chaque partition logique comporte un profil de partition par défaut. Si vous le souhaitez, vous pouvez créer des profils supplémentaires avec des configurations de ressources différentes. Lorsque vous activez une partition logique à l'aide de la console HMC, vous choisissez un profil de partition et le microprogramme du serveur démarre la partition logique selon les spécifications contenues dans le profil que vous avez choisi. Pour en savoir plus sur les profils de partition, voir [Profil de partition](#page-12-0).

Vous pouvez simplifier le lancement d'une configuration de tout un système en créant des profils système. Un profil système est un enregistrement sur la console HMC contenant une liste ordonnée de profils de partition. Lorsque vous activez un profil système à partir de la console HMC, le microprogramme du serveur active les profils de partition de ce profil système, dans l'ordre où ils sont listés. Pour plus d'informations sur les profils système, voir [Profil système](#page-15-2).

Le partitionnement à partir d'une console HMC est pris en charge sur tous les modèles de serveur modèles et serveurs, même si, sur certains modèles, il est nécessaire que vous entriez un code d'activation Advanced POWER Virtualization Technologies avant de partitionner le serveur.

#### **[Création de partitions à partir d'une planification système](#page-41-1)** •

Une *planification système* est une spécification du matériel et des partitions logiques contenus dans un ou plusieurs systèmes. Chaque planification système est stockée dans un fichier de planification système que vous pouvez importer dans une console HMC (Hardware Management Console) pour déployer la planification système sur les systèmes gérés par la console HMC. Lorsque vous déployez une planification système sur un système géré, la console HMC crée les partitions logiques spécifiées dans cette planification. Vous pouvez créer toutes les partitions logiques spécifiées dans la planification ou choisir les partitions logiques à créer à partir de la planification.

**Partitionnement sous AIX** • Cette rubrique comporte des informations concernant la configuration et la gestion de partitions qui s'exécutent en environnement AIX sur l'ESCALA PL Series. **Partitionnement sous Linux** •

Cette rubrique présente les processus relatifs au partitionnement sous Linux.

<span id="page-41-1"></span>**Sujet parent :** [Partitionnement du serveur](#page-6-0)

## <span id="page-41-0"></span>**Création de partitions à partir d'une planification système**

Une *planification système* est une spécification du matériel et des partitions logiques contenus dans un ou plusieurs systèmes. Chaque planification système est stockée dans un fichier de planification système que vous pouvez importer dans une console HMC (Hardware Management Console) pour déployer la planification système sur les systèmes gérés par la console HMC. Lorsque vous déployez une planification système sur un système géré, la console HMC crée les partitions logiques spécifiées dans cette planification. Vous pouvez créer toutes les partitions logiques spécifiées dans la planification ou choisir les partitions logiques à créer à partir de la planification.

Vous pouvez utiliser la commande **mksysplan** dans la ligne de commande de la console HMC pour créer une planification système, basée sur la configuration de partition logique de l'un des systèmes gérés par la console HMC. Cette planification système vous permettra ensuite de créer des configurations de partitions logiques identiques sur les systèmes gérés dotés de matériel similaire. Pour plus d'informations sur la création d'une planification système basée sur une configuration de partition logique existante, consultez la page de manuel traitant de la commande **mksysplan**.

Les planifications système sont conçues pour la création des partitions logiques sur des nouveaux systèmes gérés qui n'en sont pas encore dotés. Vous pouvez déployer une planification système en plusieurs étapes d'abord la création de certaines partitions logiques, puis, ultérieurement, la création des autres. Cependant, vous ne pouvez pas déployer de planification système sur un système géré si celui-ci est doté de partitions logiques qui ne font pas partie de cette planification. De plus, si vous déployez la planification système par étapes et si, entre deux étapes, vous modifiez les allocations de ressources sur les partitions logiques du système géré, vous pourrez éviter des incidents de validation ultérieurs en recréant la planification système dont les allocations de ressources ont été modifiées.

Pour que vous puissiez utiliser une planification système pour la création de partitions logiques, le fichier de planification système doit se trouver sur la console HMC qui administre le système géré sur lequel vous voulez déployer la planification système. S'il n'y est pas déjà, vous devez l'importer dans la console HMC. Vous pouvez importer le fichier dans la console HMC de l'une des manières suivantes :

- Copiez le fichier de planification système sur un disque optique ou une unité USB, que vous insérerez ensuite dans la console HMC. Il ne vous reste plus qu'à télécharger le fichier depuis le support utilisé.
- Téléchargez le fichier de planification système depuis un site FTP distant.

Une fois le fichier de planification système importé dans une console HMC, vous pouvez déployer la planification système se trouvant dans ce fichier sur les systèmes gérés par la console HMC.

Le fichier de planification système utilise le suffixe de fichier suivant : .sysplan.

Lorsque vous déployez une planification système, la console HMC la valide. La console HMC déploie une planification système sur un système géré uniquement lorsqu'elle prend en charge le niveau du schéma de ladite planification, lorsque le format de la planification système est correct et lorsque le matériel et chaque partition logique du système géré sont validés.

Lorsqu'elle valide le matériel sur le système géré, la console HMC compare les informations suivantes, qui se trouvent dans la planification système, avec le matériel disponible sur le système géré :

- Nombre de processeurs et quantité de mémoire
- Emplacement des adaptateurs d'E-S physiques

Le matériel du système géré est validé lorsqu'il correspond à celui que spécifie la planification système. Le matériel du système géré peut contenir d'autres ressources, en plus de celles que spécifie la planification système, et être néanmoins validé, tant qu'il correspond au matériel précisé dans la planification. Par exemple, une planification système mentionne un serveur doté de deux processeurs et de 8 Go de mémoire, ainsi que l'emplacement spécifique d'adaptateurs d'E-S physiques au sein de l'unité centrale. Un serveur pourvu de deux processeurs, de 16 Go de mémoire, d'adaptateurs d'E-S physiques placés à l'endroit mentionné dans la planification, au sein de l'unité centrale, ainsi que d'une unité d'extension disposant d'adaptateurs d'E-S supplémentaires, sera validé, contrairement à un système doté de 4 Go de mémoire seulement. La console ne validera pas non plus les serveurs dont le type d'adaptateur d'E-S physique diffère de celui que spécifie la planification système, pour un même emplacement (cependant, si la planification spécifie un emplacement vide, tout type d'adaptateur d'E-S physique sera validé à cet emplacement).

Lorsqu'elle valide une partition logique existante, la console HMC approuve les éléments suivants pour cette partition. Si une des étapes de la validation échoue, celle-ci échoue.

- Y a-t-il, dans la planification système, une partition logique dont l'ID correspond à celui de la partition 1. logique existante ?
- La partition logique existante présente-t-elle des profils correspondant à ceux que spécifie la 2. planification système pour la partition logique ?
- 3. Les profils des partitions logiques existantes contiennent-ils les ressources spécifiées dans les profils correspondants, dans la planification système ?

Par exemple, si le serveur dispose d'une partition logique dont l'ID est 1, la console HMC recherche, dans la planification système, la partition logique dont l'ID est 1. Si cette partition existe et si son profil est appelé SUPPORT, la console HMC vérifie que le profil de la partition logique existante est également SUPPORT. Si c'est le cas, elle compare les ressources des deux profils de partition SUPPORT et s'assure qu'elles correspondent bien.

Lorsque la console valide les profils de partition, elle compare leurs ressources, que voici :

- Nombre de processeurs et quantité de mémoire
- Affectations des emplacements d'entrée-sortie physiques
- Adaptateurs d'E-S virtuels et leurs paramètres

Par exemple, si le profil de partition SUPPORT mentionné dans la planification système spécifie 2 Go de mémoire et si celui de la partition logique existante en spécifie 3, alors la quantité de mémoire sera validée. Par contre, si le profil de partition SUPPORT mentionné dans la planification système spécifie 4 Go de mémoire et si celui de la partition logique existante en spécifie 3, alors la quantité de mémoire ne sera pas validée. Si l'emplacement d'entrée-sortie physique P1 est affecté au profil de partition SUPPORT de la planification système, mais à celui de la partition logique existante, alors l'emplacement physique ne sera pas validé. Si l'emplacement d'entrée-sortie P2 n'est pas affecté au profil de partition SUPPORT dans la planification système, peu importe s'il est affecté au profil SUPPORT de la partition logique existante.

La console HMC ne validera pas les unités de disques reliées aux adaptateurs d'E-S physiques après les avoir comparées aux unités précisées dans la planification système. Vous devez vérifier que les unités de disques installées dans le système géré prennent en charge la configuration de partition logique que vous avez choisie.

De même, la console HMC n'installe pas les systèmes d'exploitation sur les partitions logiques. De ce fait, elle est incapable de configurer les adaptateurs d'E-S virtuels dans les systèmes d'exploitation de telle manière que les partitions logiques puissent fournir des ressources de stockage virtuelles à d'autres partitions logiques. Une fois la planification système déployée, vous devez effectuer ces tâches manuellement.

#### **[Importation d'un fichier de planification système](#page-43-0)** •

Cette procédure vous permet d'importer un fichier de planification système dans une console Hardware Management Console (HMC). Vous pouvez importer ce fichier à partir d'un support monté sur la console HMC (disques optiques ou unités USB), ou depuis un site distant, via le protocole FTP. Vous devez importer un fichier de planification système dans une console HMC avant de pouvoir déployer la planification qu'il contient sur un système géré.

- **[Déploiement d'une planification système](#page-44-0)** Cette procédure vous permet de déployer tout ou partie d'une planification système sur un système géré, via la console HMC (Hardware Management Console). Lorsque vous déployez une planification système, la console HMC crée des partitions logiques sur le système géré, en fonction des spécifications de cette planification.
- **[Exportation d'un fichier de planification système](#page-46-0)** Cette procédure vous permet d'exporter un fichier de planification système stocké sur une console HMC (Hardware Management Console). Vous pouvez exporter ce fichier sur un support monté sur la console HMC (disques optiques ou unités USB), ou sur un site distant, via le protocole FTP. Cela vous permet d'importer le fichier dans une autre console HMC et de déployer la planification système sur un système géré présentant un matériel identique.

<span id="page-43-0"></span>**Sujet parent :** [Partitionnement à l'aide d'une console HMC](#page-40-1)

## **Importation d'un fichier de planification système**

Cette procédure vous permet d'importer un fichier de planification système dans une console Hardware Management Console (HMC). Vous pouvez importer ce fichier à partir d'un support monté sur la console HMC (disques optiques ou unités USB), ou depuis un site distant, via le protocole FTP. Vous devez importer un fichier de planification système dans une console HMC avant de pouvoir déployer la planification qu'il contient sur un système géré.

Pour l'importation du fichier de planification système depuis un site distant (via FTP), la console HMC doit disposer d'une connexion réseau vers ce site distant, qui doit héberger un serveur FTP actif et dont le port 21 doit être ouvert.

Pour importer un fichier de planification système, vous devez avoir le rôle de super administrateur. Pour plus d'informations sur les rôles utilisateur, voir la rubrique Rôles et tâches.

Pour importer un fichier de planification système dans une console HMC, procédez comme suit :

- 1. Si vous souhaitez importer ce type de fichier depuis un support, montez celui-ci sur la console HMC, en procédant comme suit :
	- a. Insérez le support dans la console HMC ou connectez-les l'un à l'autre.
- b. Sur le bureau de la console HMC (à l'extérieur des fenêtres affichées), cliquez avec le bouton droit de la souris sur Terminal > rshterm. L'interface de ligne de commande du shell à accès restreint s'affiche.
- c. Tapez la commande **mount point de montage** "point de montage" se référant à l'emplacement du support. Vous pouvez généralement utiliser la commande **mount /mnt/cdrom** pour monter une unité de disque optique ou **mount /media/sda1** pour monter une unité USB.
- d. Tapez 1 smediadev pour répertorier les unités montées sur la console HMC et vérifier que le support est monté et prêt à être utilisé.
- 2. Dans la zone de navigation de la console HMC, sélectionnez les planifications système.
- 3. Dans la zone de contenu, sélectionnez d'importer une planification système.
- <span id="page-44-1"></span>Tapez le nom du fichier de planification système dans la zone du nom de fichier de planification 4. système. Le nom de ce fichier doit se terminer par le suffixe .sysplan.
- 5. Indiquez si vous souhaitez importer ce fichier depuis un support monté en local ou depuis un site FTP distant.

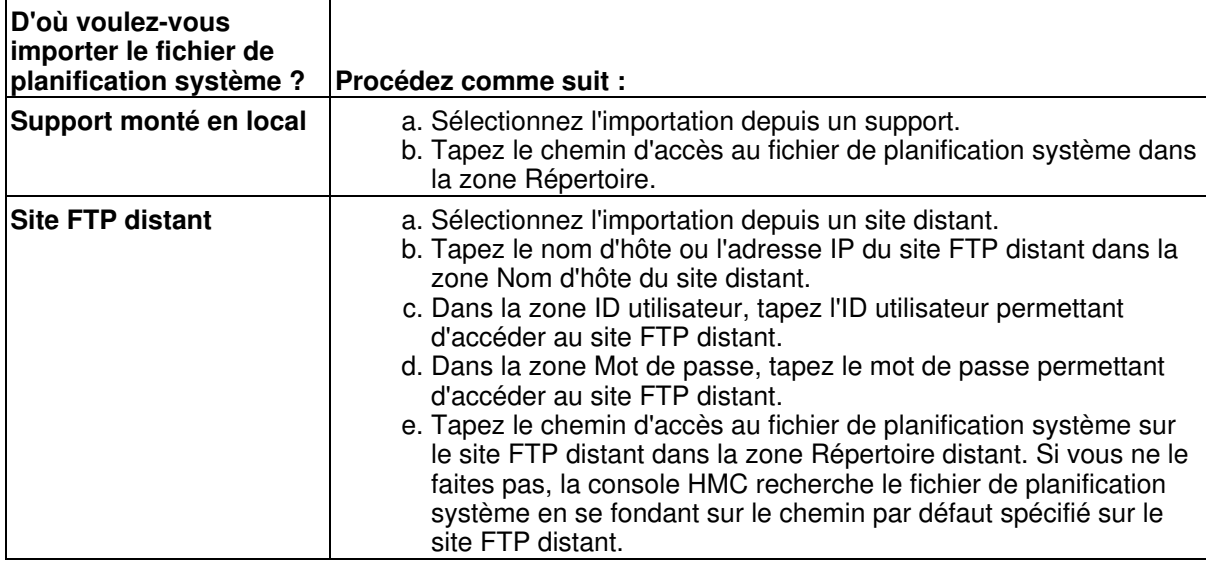

6. Cliquez sur Importer. Si la console HMC renvoie une erreur, retournez à l'étape [4](#page-44-1) et vérifiez que les informations que vous avez entrées dans la fenêtre sont correctes.

Une fois cette procédure terminée, vous pouvez déployer la planification système du fichier correspondant sur un système géré par la console HMC. Pour plus d'informations sur le déploiement d'une planification système, voir [Déploiement d'une planification système.](#page-44-0) Si vous avez importé le fichier de planification système depuis un support, vous pouvez démonter celui-ci via la commande umount dans l'interface de ligne de commande de la console HMC.

**Sujet parent :** [Création de partitions à partir d'une planification système](#page-41-1)

## <span id="page-44-0"></span>**Déploiement d'une planification système**

Cette procédure vous permet de déployer tout ou partie d'une planification système sur un système géré, via la console HMC (Hardware Management Console). Lorsque vous déployez une planification système, la console HMC crée des partitions logiques sur le système géré, en fonction des spécifications de cette planification.

Avant de commencer la procédure, effectuez les opérations suivantes :

- Vérifiez que le fichier de planification système existe bien sur la console HMC. Si ce n'est pas le cas, vous devez l'importer dans la console HMC. Pour plus d'informations sur l'importation de ce type de fichier, voir [Importation d'un fichier de planification système.](#page-43-0)
- Supprimez la partition logique fournie avec le serveur, ainsi que toute autre partition logique ne faisant pas partie de la planification système. Chaque serveur est fourni avec une partition logique et un profil de partition. Le nom de la partition logique est le numéro de série du système géré, le nom

du profil de partition étant default. L'ensemble des ressources matériel physiques du système est automatiquement affecté à cette partition logique. La partition logique vous permet de mettre le serveur sous tension et de vérifier que le matériel physique est connecté et envoie bien des rapports au serveur. Une fois que vous avez vérifié le matériel, vous devez supprimer cette partition logique pour que la console HMC vous autorise à déployer la planification système.

- Arrêtez toute partition logique déjà déployée sur le système géré à partir de la planification système.
- Vérifiez que cette console HMC ou toute autre console HMC reliée au système géré n'effectue pas d'opérations sur le système.

Pour déployer une planification système, vous devez être un super administrateur. Pour plus d'informations sur les rôles utilisateur, voir la rubrique Rôles et tâches.

Pour déployer une planification système sur un système géré à l'aide de la console HMC, procédez comme suit :

- 1. Dans la zone de navigation de la console HMC, sélectionnez les planifications système.
- 2. Dans la zone de contenu, sélectionnez l'option de gestion de planifications système.
- 3. Sélectionnez le fichier contenant la planification système à déployer et cliquez sur le bouton Déployer. Si vous ne savez pas quel fichier de planification système choisir, sélectionnez-en un et cliquez sur Vue pour afficher son contenu dans une fenêtre de navigateur.
- Vérifiez que le fichier de planification système que vous souhaitez déployer est bien affiché dans 4. cette fenêtre, puis cliquez sur Suivant.
- Si le fichier contient plusieurs planifications système, l'assistant vous invite à sélectionner celle à 5. déployer. Dans la zone de sélection de la planification système à déployer, sélectionnez celle à déployer et cliquez sur Suivant.
- 6. Dans la zone Système géré, choisissez le système géré sur lequel la planification système sera déployée et cliquez sur Suivant. Si la planification système ne correspond pas au système géré sur lequel vous souhaitez la déployer, l'assistant affiche une boîte de dialogue vous en informant. Cliquez sur OK pour continuer ou sur Annulation pour sélectionner une autre planification système.
- Attendez que l'assistant valide le système géré et son matériel, grâce à une comparaison avec la 7. planification système. Le processus de validation peut prendre un certain temps.
- 8. S'il s'achève correctement, cliquez sur Suivant. Dans le cas contraire, corrigez les erreurs signalées par la boîte de dialogue, cliquez sur Annulation pour quitter l'assistant, puis recommencez la procédure depuis le début.
- Si vous ne souhaitez pas créer l'ensemble des partitions logiques et de leurs profils, ni les types de 9. carte virtuelle ou les cartes elles-mêmes de la planification système, décochez les cases correspondantes dans la colonne Déployer. Les cartes série virtuelles sont requises et doivent se trouver dans les emplacements 0 et 1 de chaque partition logique. Vous ne pouvez pas créer de partition logique tant que vous n'avez pas créé ces cartes.
- 10. Cliquez sur Suivant pour continuer.
- 11. Vérifiez de nouveau les étapes du déploiement sur le système et cliquez sur Terminer. La console HMC crée les partitions logiques spécifiées. Ce processus peut prendre plusieurs minutes.

Une fois la planification système déployée, procédez comme suit :

- Repérez les adaptateurs d'E-S de disque physique correspondant à chaque partition logique et vérifiez que les unités de disque qui y sont connectées pourront prendre en charge la configuration souhaitée pour chaque partition logique.
- · Installez les systèmes d'exploitation et le logiciels sur les partitions logiques. Pour les procédures d'installation des systèmes d'exploitation AIX, et Linux, voir Installation des systèmes d'exploitation.
- Configurez les adaptateurs d'E-S virtuels affectés à chaque partition logique dans les systèmes d'exploitation pour permettre le partage des ressources de stockage virtuelles entre les partitions logiques.

Vous pouvez également supprimer la planification système depuis la console HMC en sélectionnant cette planification dans la fenêtre de gestion des planifications système, puis en cliquant sur Suppression, puis en confirmant la suppression de la planification système.

#### **Sujet parent :** [Création de partitions à partir d'une planification système](#page-41-1)

## <span id="page-46-0"></span>**Exportation d'un fichier de planification système**

Cette procédure vous permet d'exporter un fichier de planification système stocké sur une console HMC (Hardware Management Console). Vous pouvez exporter ce fichier sur un support monté sur la console HMC (disques optiques ou unités USB), ou sur un site distant, via le protocole FTP. Cela vous permet d'importer le fichier dans une autre console HMC et de déployer la planification système sur un système géré présentant un matériel identique.

Pour l'exportation du fichier de planification système sur un site distant (via FTP), la console HMC doit disposer d'une connexion réseau vers ce site distant, qui doit héberger un serveur FTP actif et dont le port 21 doit être ouvert.

Pour exporter un fichier de planification système, vous devez avoir le rôle de super administrateur. Pour plus d'informations sur les rôles utilisateur, voir la rubrique Rôles et tâches.

Pour exporter un fichier de planification système stocké sur une console HMC, procédez comme suit :

- 1. Si vous souhaitez exporter ce type de fichier sur un support, montez celui-ci sur la console HMC, en procédant comme suit :
	- a. Insérez le support dans la console HMC ou connectez-les l'un à l'autre.
	- b. Sur le bureau de la console HMC (à l'extérieur des fenêtres affichées), cliquez avec le bouton droit de la souris sur Terminal > rshterm. L'interface de ligne de commande du shell à accès restreint s'affiche.
	- c. Tapez la commande mount point de montage "point de montage" se référant à l'emplacement du support. Vous pouvez généralement utiliser la commande **mount /mnt/cdrom** pour monter une unité de disque optique ou **mount /media/sda1** pour monter une unité USB.
	- d. Tapez 1 **smediadev** pour répertorier les unités montées sur la console HMC et vérifier que le support est monté et prêt à être utilisé.
- 2. Dans la zone de navigation de la console HMC, sélectionnez les planifications système.
- 3. Dans la zone de contenu, sélectionnez l'option de gestion de planifications système.
- <span id="page-46-1"></span>4. Sélectionnez le fichier de planification système que vous souhaitez exporter et cliquez sur Exporter.
- 5. Indiquez si vous souhaitez exporter ce fichier sur un support monté en local ou sur un site FTP dictant

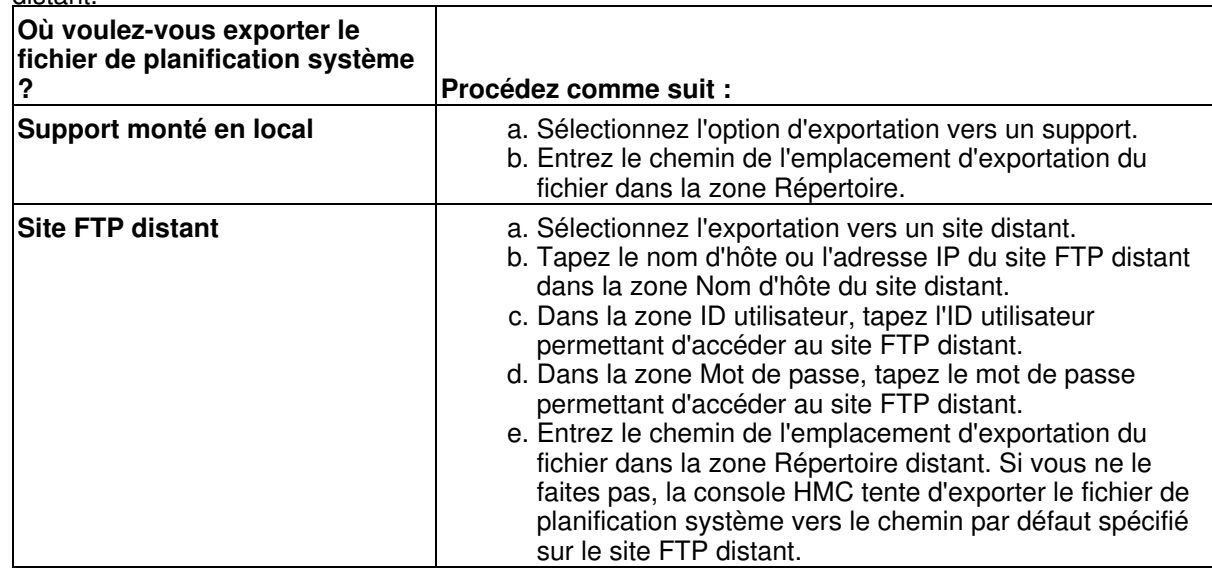

6. Cliquez sur Exporter. Si la console HMC renvoie une erreur, vérifiez que les informations que vous avez entrées dans la fenêtre sont correctes. Si besoin est, cliquez sur Annulation, retournez à l'étape [4](#page-46-1) et recommencez la procédure depuis le début, en vous assurant que les informations tapées à chaque étape sont correctes.

Si vous avez exporté le fichier de planification système vers un support, vous pouvez démonter celui-ci via la commande **umount** dans l'interface de ligne de commande de la console HMC. Il vous suffit ensuite d'importer ce fichier dans une autre console HMC, de façon à pouvoir déployer la planification système sur des systèmes gérés par cette autre console. Pour plus d'informations sur l'importation du fichier de planification système dans une autre console HMC, voir [Importation d'un fichier de planification système.](#page-43-0)

<span id="page-47-3"></span>**Sujet parent :** [Création de partitions à partir d'une planification système](#page-41-1)

## <span id="page-47-0"></span>**Informations connexes relatives aux partitions logiques**

Il existe des des sites Web et des rubriques de l'Hardware Information concernant le partitionnement du serveur.

Pour plus d'informations sur les partitions logiques AIX et Linux, voir :

- **[Informations connexes relatives aux partitions logiques AIX](#page-47-4)** Cette rubrique fournit des liens permettant d'accéder à des informations sur les partitions logiques AIX.
- **[Informations connexes relatives aux partitions logiques Linux](#page-47-5)** Cette rubrique permet de trouver des informations supplémentaires concernant les partitions logiques Linux, y compris des sites Web, des et des rubriques de l'Hardware Information.
- **[Informations connexes relatives à Integrated Virtualization Manager](#page-48-2)** Vous trouverez ci-dessous la liste des rubriques de l'Hardware Information qui ont un lien avec Integrated Virtualization Manager.
- **[Informations connexes relatives au serveur d'E-S virtuel](#page-48-3)** Retrouvez dans cette section d'autres informations sur le serveur d'E-S virtuel.

<span id="page-47-4"></span>**Sujet parent :** [Partitionnement du serveur](#page-6-0)

## <span id="page-47-1"></span>**Informations connexes relatives aux partitions logiques AIX**

Cette rubrique fournit des liens permettant d'accéder à des informations sur les partitions logiques AIX.

Vous trouverez ci-après la liste des Hardware Information qui ont un lien avec la rubrique Partitionnement sous AIX avec une console an HMC.Vous pouvez afficher ou imprimer ces PDF.

Informations complémentaires

- [Différences fonctionnelles au niveau de la partition logique \(LPAR\) entre l'nouveau et les anciens](#page-17-1) [modèles](#page-17-1)
- Mises à niveau
- Partitionnement sous Linux avec une console HMC
- Gestion de votre serveur
- Gestion de Power On Demand (POD)
- Présentation du service de maintenance et d'assistance

<span id="page-47-5"></span>**Sujet parent :** [Informations connexes relatives aux partitions logiques](#page-47-3)

## <span id="page-47-2"></span>**Informations connexes relatives aux partitions logiques Linux**

Cette rubrique permet de trouver des informations supplémentaires concernant les partitions logiques Linux, y compris des sites Web, des et des rubriques de l'Hardware Information.

#### **Redbooks**

#### • AIX and Linux Interoperability, SG24 6622 00 (4,3 Mo)

#### **Rubriques de l'Hardware Information**

- Installation de Linux
- Utilisation du serveur d'E-S virtuel
- Partitionnement sous AIX
- Gestion de votre serveur
- Gestion de Power On Demand
- Maintenance et assistance client

#### **Sauvegarde de fichiers PDF**

Pour sauvegarder un fichier PDF sur votre poste de travail afin de l'afficher ou de l'imprimer, procédez comme suit :

- 1. Dans votre navigateur, cliquez avec le bouton droit de la souris sur le PDF concerné (cliquez sur le lien ci-dessus).
- 2. Cliquez sur le bouton permettant de sauvegarder le PDF en local.
- 3. Sélectionnez le répertoire dans lequel vous souhaitez enregistrer le PDF.
- 4. Cliquez sur Enregistrer.

#### **Téléchargement d'Adobe Reader**

Vous avez besoin d'Adobe Reader pour afficher ou imprimer ces PDF. Vous pouvez télécharger ce logiciel depuis le [site Web d'Adobe](http://www.adobe.com/prodindex/acrobat/readstep.html) .

<span id="page-48-2"></span>**Sujet parent :** [Informations connexes relatives aux partitions logiques](#page-47-3)

## <span id="page-48-0"></span>**Informations connexes relatives à Integrated Virtualization Manager**

Vous trouverez ci-dessous la liste des rubriques de l'Hardware Information qui ont un lien avec Integrated Virtualization Manager.

#### **Informations complémentaires**

- Gestion de l'Integrated Virtualization Manager
- [Partitionnement du serveur](#page-6-0)
- Création d'un environnement informatique virtuel
- Utilisation du serveur d'E-S virtuel
- Description des commandes du serveur d'E-S virtuel

<span id="page-48-3"></span>**Sujet parent :** [Informations connexes relatives aux partitions logiques](#page-47-3)

### <span id="page-48-1"></span>**Informations connexes relatives au serveur d'E-S virtuel**

Retrouvez dans cette section d'autres informations sur le serveur d'E-S virtuel.

Les sites Web et les rubriques de l'Hardware Information suivants sont liés au serveur d'E-S virtuel.

Informations complémentaires

- Gestion de votre serveur
	- Maintenance et assistance client

#### Sauvegarde de fichiers PDF

Pour sauvegarder un fichier PDF sur votre poste de travail pour affichage ou impression, procédez comme suit :

- 1. Cliquez à l'aide du bouton droit de la souris sur le lien vers le fichier PDF dans le navigateur.
- 2. Cliquez sur Enregistrer la cible sous... si vous utilisez Internet Explorer. Cliquez sur Enregistrer le lien sous... si vous utilisez Netscape Communicator.
- 3. Sélectionnez le répertoire dans lequel vous souhaitez enregistrer le PDF.
- 4. Cliquez sur Enregistrer.

Téléchargement d'Adobe Reader

Vous avez besoin d'Adobe Acrobat Reader pour afficher ou imprimer ces PDF. Vous pouvez télécharger ce logiciel à partir du [site Web d'Adobe](http://www.adobe.com/prodindex/acrobat/readstep.html) (www.adobe.com/products/acrobat/readstep.html).

**Sujet parent :** [Informations connexes relatives aux partitions logiques](#page-47-3)

Title : ESCALA POWER5 Hardware Information Partitionnement du serveur

Reference N°: 86 F1 18EW 00 | Date : July 2006

ERRORS IN PUBLICATION

SUGGESTIONS FOR IMPROVEMENT TO PUBLICATION

Your comments will be promptly investigated by qualified technical personnel and action will be taken as required. If you require a written reply, please include your complete mailing address below.

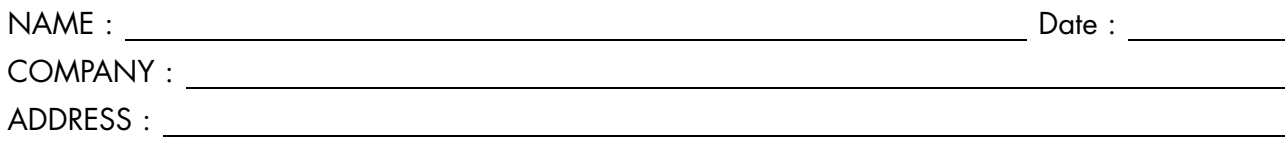

Please give this technical publication remarks form to your BULL representative or mail to:

Bull - Documentation Dept. 1 Rue de Provence BP 208 38432 ECHIROLLES CEDEX FRANCE info@frec.bull.fr

## Technical publications ordering form

To order additional publications, please fill in a copy of this form and send it via mail to:

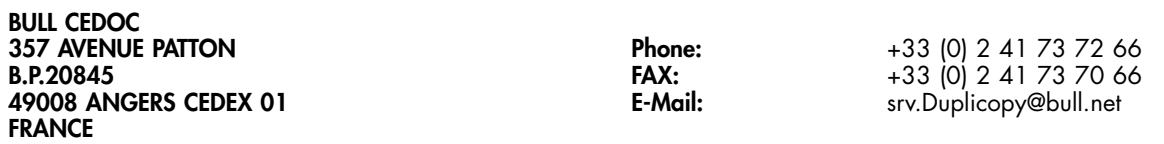

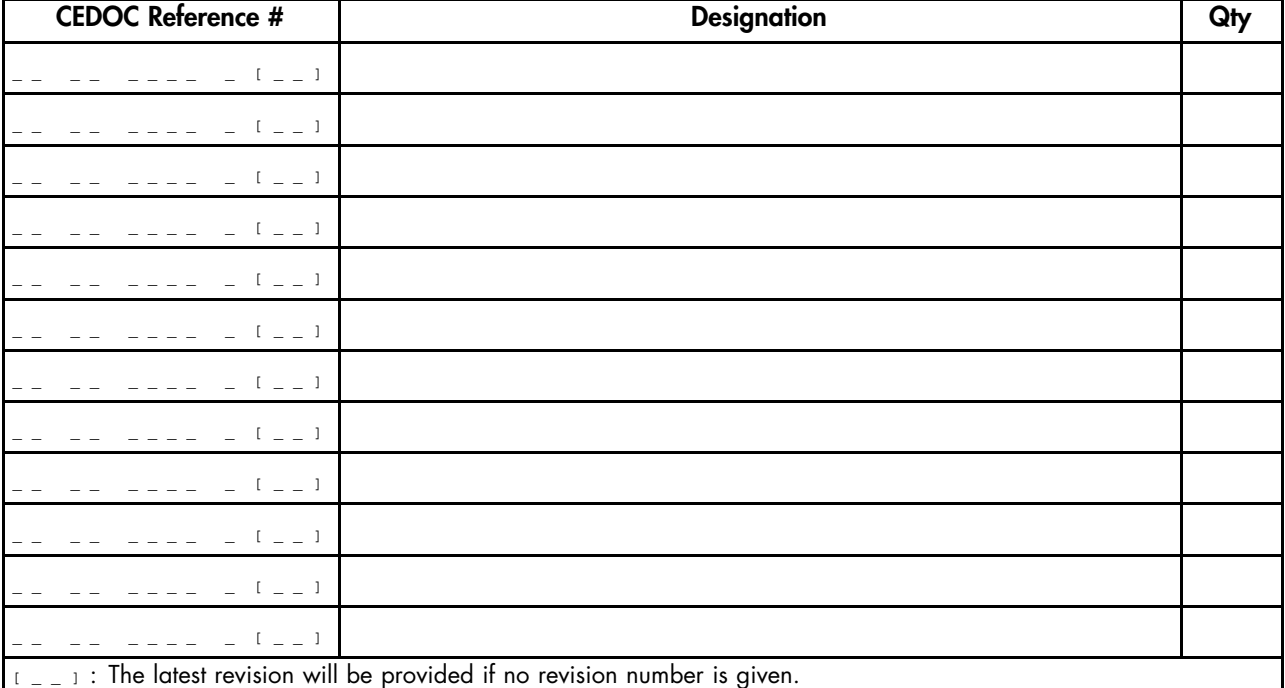

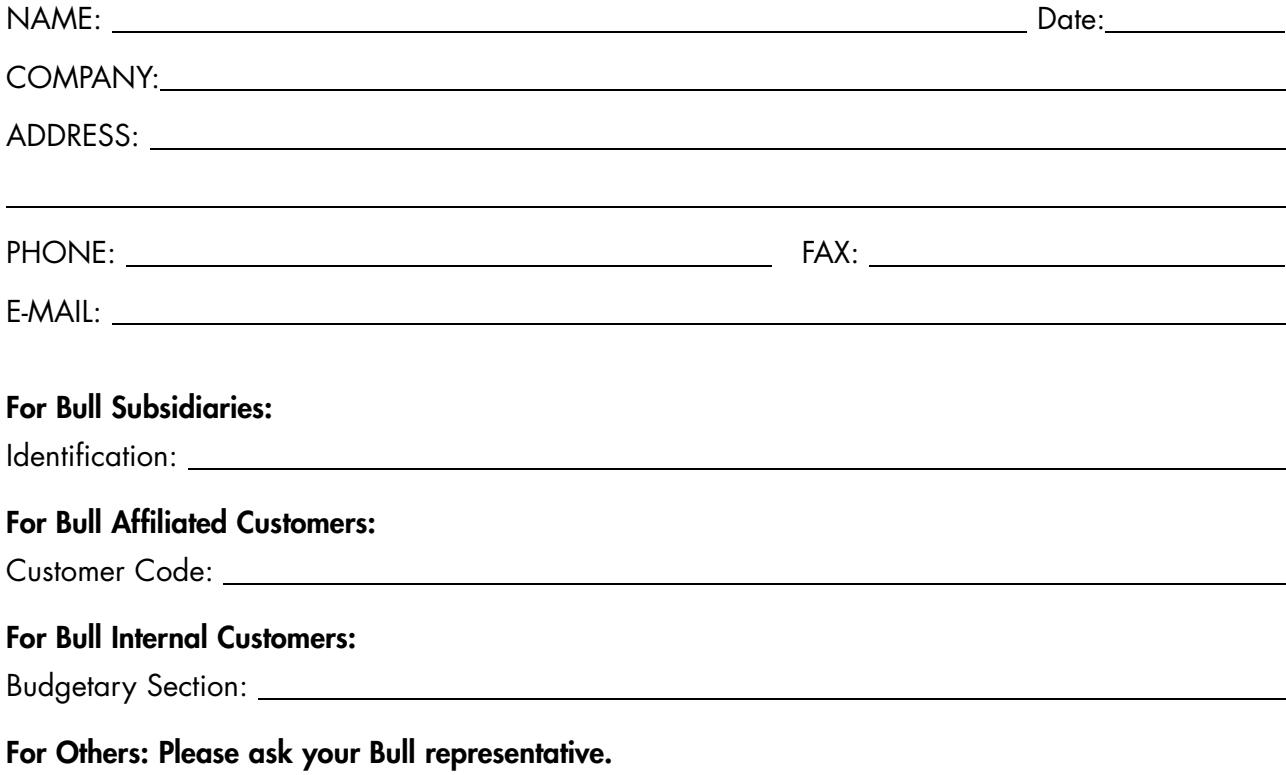

86 F1 18EW 00 REFERENCE

BULL CEDOC 357 AVENUE PATTON B.P.20845 49008 ANGERS CEDEX 01 FRANCE